# Instrucţiuni succinte de utilizare Liquiline Control CDC90

Curăţare şi calibrare automatizată a senzorilor Memosens

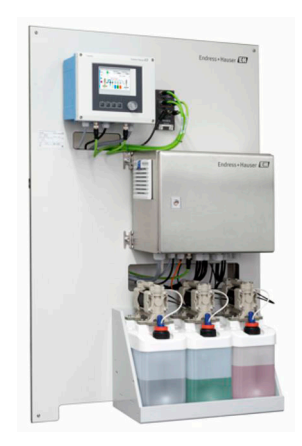

Acestea sunt instrucţiuni de utilizare sintetizate; ele nu înlocuiesc instrucţiunile de utilizare referitoare la dispozitiv.

Informaţii detaliate despre dispozitiv pot fi găsite în instrucţiunile de utilizare şi în celelalte documente disponibile la adresa:

- www.endress.com/device-viewer
- Smartphone/tabletă: Aplicaţie operaţii Endress+Hauser

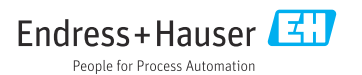

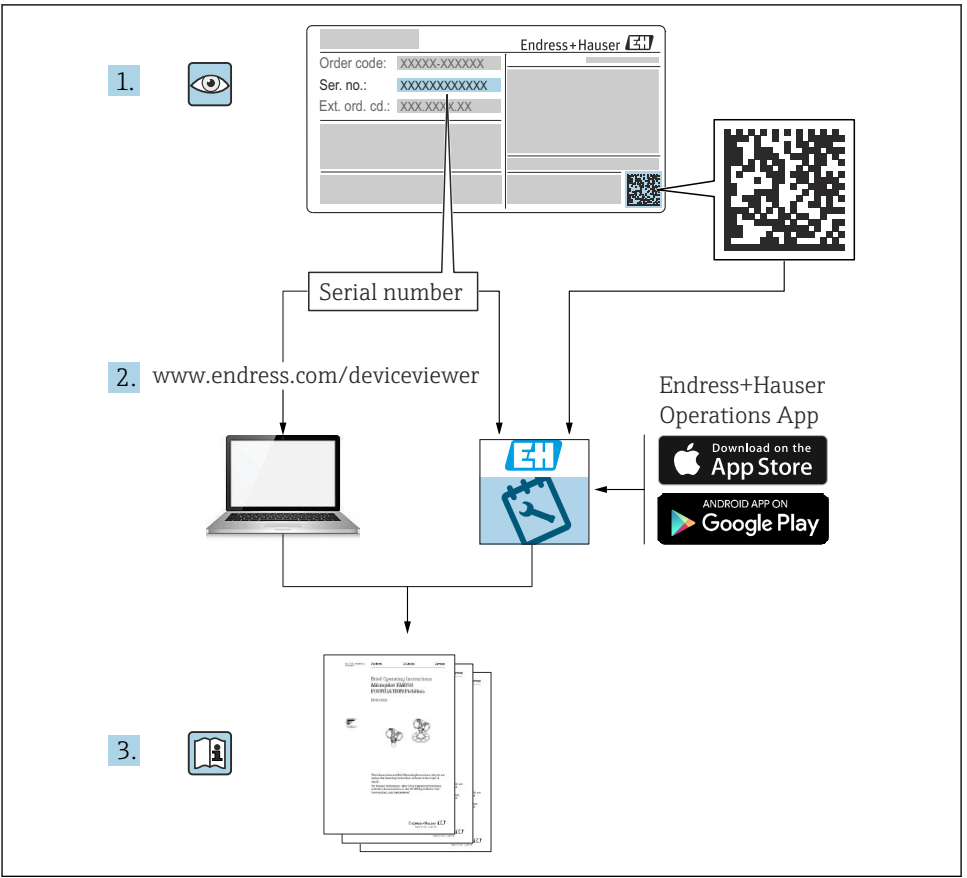

A0023555

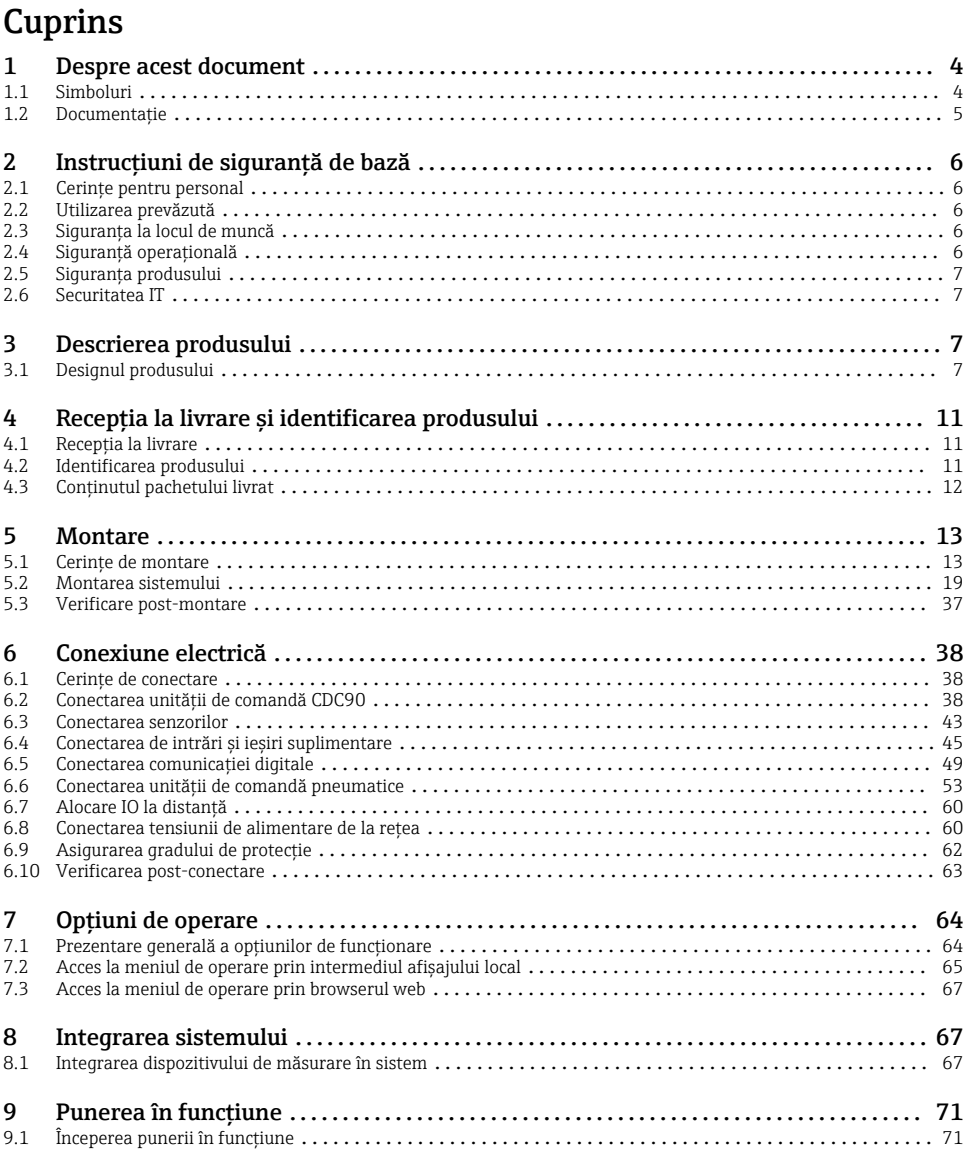

# <span id="page-3-0"></span>1 Despre acest document

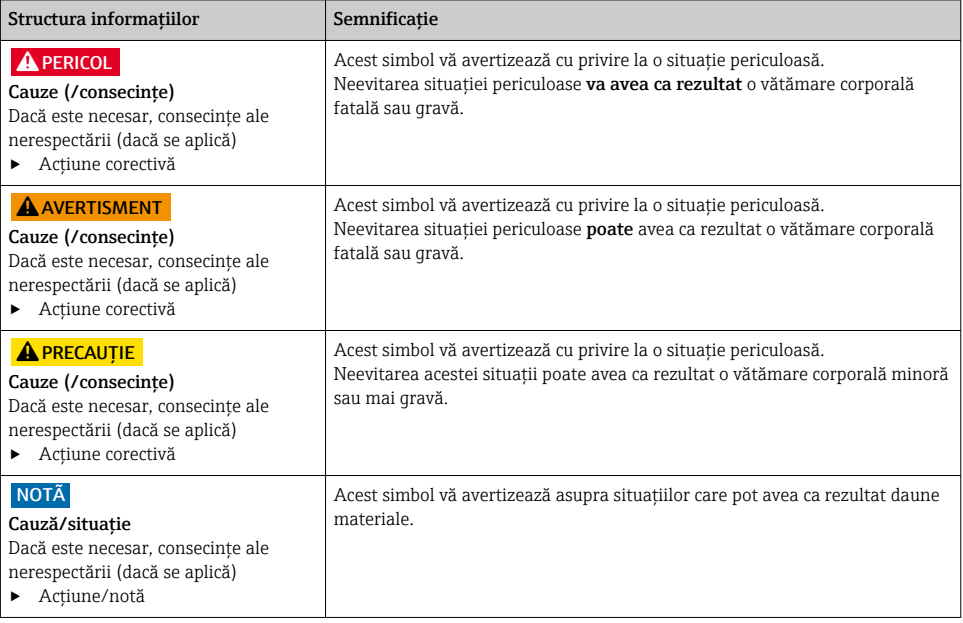

# 1.1 Simboluri

- H Informaţii suplimentare, sfaturi
- Permise sau recomandate  $\blacktriangledown$
- $\overline{\mathsf{x}}$ Nepermise sau nerecomandate
- Referire la documentaţia dispozitivului
- $\mathbf{B}$ Referire la pagină
- $\nabla$ Referire la grafic
- Rezultatul unui pas

#### 1.1.1 Simbolurile de pe dispozitiv

- $\triangle$ - $\Box$ Referire la documentaţia dispozitivului
- Nu eliminaţi produsele care poartă acest marcaj ca deşeuri municipale nesortate. În schimb, returnaţi-le la  $\boxtimes$ producător pentru eliminare în conformitate cu condiţiile aplicabile.

# <span id="page-4-0"></span>1.2 Documentaţie

Următoarele manuale disponibile pe paginile de produse de pe internet completează aceste Instructiuni de operare:

- Instrucţiuni de operare pentru Liquiline Control CDC90
	- Descrierea dispozitivului
	- Punerea în functiune
	- Operare
	- Descrierea software-ului (fără meniurile senzorului; acestea sunt descrise într-un manual separat - consultati informatiile de mai jos)
	- Diagnosticare şi depanare specifice dispozitivului
	- Întretinere
	- Reparaţii şi piese de schimb
	- Accesorii
	- Date tehnice
- Instrucţiuni de operare pentru Memosens, BA01245C
	- Descrierea software-ului pentru intrări Memosens
	- Calibrarea senzorilor Memosens
	- Diagnosticare şi depanare specifice senzorului

# <span id="page-5-0"></span>2 Instructiuni de sigurantă de bază

# 2.1 Cerinte pentru personal

- Instalarea, darea în exploatare, utilizarea și întreținerea șistemului de măsurare pot fi efectuate numai de către personal tehnic special instruit.
- Personalul tehnic trebuie autorizat de către operatorul uzinei pentru a efectua activităţile specificate.
- Conexiunea electrică trebuie realizată numai de către un tehnician electrician.
- Personalul tehnic trebuie să citească și să înteleagă aceste instructiuni de utilizare și trebuie să urmeze instrucțiunile pe care le conțin.
- Defectele de la punctul de măsurare pot fi remediate numai de personal autorizat şi special instruit.

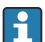

Reparaţiile care nu sunt descrise în instrucţiunile de utilizare furnizate pot fi efectuate numai direct la sediul producătorului sau de către departamentul de service.

# 2.2 Utilizarea prevăzută

Liquiline Control CDC90 este un sistem de măsurare, curătare și calibrare complet automat pentru senzorii Memosens. Sistemul este echipat complet cu cabluri de alimentare cu energie electrică şi un sistem de furtun.

## 2.2.1 Utilizare neprevăzută

Utilizarea dispozitivului în orice alt scop decât cel descris reprezintă un pericol pentru siguranta personalului și a întregului sistem de măsurare, nefiind deci permis.

Producătorul nu este responsabil pentru daunele cauzate de o utilizare inadecvată sau neconformă cu cea indicată.

# 2.3 Siguranţa la locul de muncă

Ca utilizator, sunteti responsabil de respectarea următoarelor conditii de sigurantă:

- Instrucţiuni de instalare
- Standarde şi reglementări locale
- Reglementări de protecție împotriva exploziilor

## Compatibilitate electromagnetică

- Produsul a fost testat pentru compatibilitate electromagnetică în conformitate cu standardele internaţionale aplicabile aplicaţiilor industriale.
- Compatibilitatea electromagnetică indicată se aplică numai unui produs care a fost conectat în conformitate cu aceste instructiuni de utilizare.

# 2.4 Siguranţă operaţională

## Înainte de darea în exploatare a întregului punct de măsurare:

- 1. Verificati dacă toate conexiunile sunt corecte.
- 2. Verificati integritatea cablurilor electrice și a racordurilor de furtun.
- 3. Nu utilizaţi produse deteriorate şi protejaţi-le împotriva punerii accidentale în funcţiune.

<span id="page-6-0"></span>4. Etichetati produsele deteriorate ca defecte.

### În timpul funcţionării:

‣ Dacă defectele nu pot fi remediate:

produsele trebuie scoase din functiune și trebuie protejate împotriva punerii accidentale în functiune.

## **A PRECAUTIE**

## Programe care nu sunt oprite în timpul activităților de întreținere.

Risc de rănire din cauza fluidului sau agentului de curăţare!

- $\blacktriangleright$  Închideti programele care sunt active.
- ▶ Treceti în modul de service înainte de a scoate senzorii de pe ansamblu.
- ▶ Dacă trebuie să testati functia de curătare în timp ce curătarea este în curs de desfăsurare, purtați îmbrăcăminte, ochelari și mănuși de protecție sau luați alte măsuri adecvate pentru a vă proteja.

## 2.5 Siguranţa produsului

## 2.5.1 Tehnologie de ultimă generație

Produsul este proiectat să respecte cerinte de siguranță ultramoderne, a fost testat și a părăsit fabrica într-o stare în care poate funcționa în condiții de siguranță. Reglementările relevante și standardele internationale au fost respectate.

## 2.6 Securitatea IT

Furnizăm o garantie numai dacă dispozitivul este instalat și utilizat conform descrierii din Instrucţiunile de operare. Dispozitivul este echipat cu mecanisme de securitate pentru protecţie împotriva oricăror modificări accidentale ale setărilor dispozitivului.

Măsurile de securitate IT aliniate cu standardele de securitate ale operatorilor si concepute pentru a asigura protecţie suplimentară pentru dispozitiv şi transferul datelor de pe dispozitiv trebuie să fie implementate chiar de operatori.

# 3 Descrierea produsului

# 3.1 Designul produsului

Unitatea de comandă completă CDC90 Liquiline este alcătuită din următoarele componente:

- Unitate de comandă CDC90
- Unitate de comandă pneumatică
- Unitate pompă canistră
- Comutator Ethernet

Sistemul este disponibil în diferite versiuni. Iată o prezentare generală completă care cuprinde toate modulele sistemului.

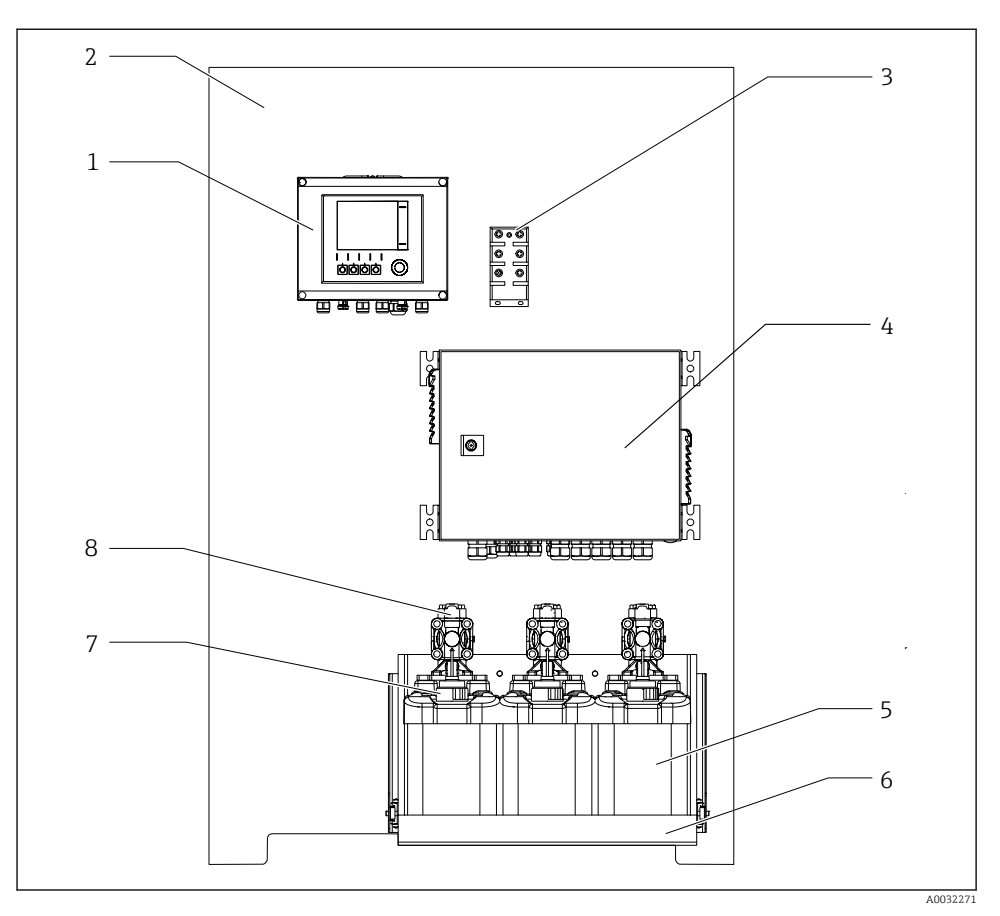

#### *1 Vedere completă CDC90*

- 
- *Placă de montare 6 Suport canistră*
- *Comutator Ethernet 7 Comutator cu flotor*
- *Unitate de comandă pneumatică 8 Pompe*
- *Unitate de comandă CDC90 5 Canistră pentru soluţii tampon şi soluţie de curăţare*
	-
	-
	-

## 3.1.1 Prezentare generală a unităţii de comandă pneumatică

## Primul punct de măsurare

Unitatea de comandă pneumatică controlează aerul, lichidele şi electricitatea. De exemplu, aici este aplicată tensiunea de alimentare.

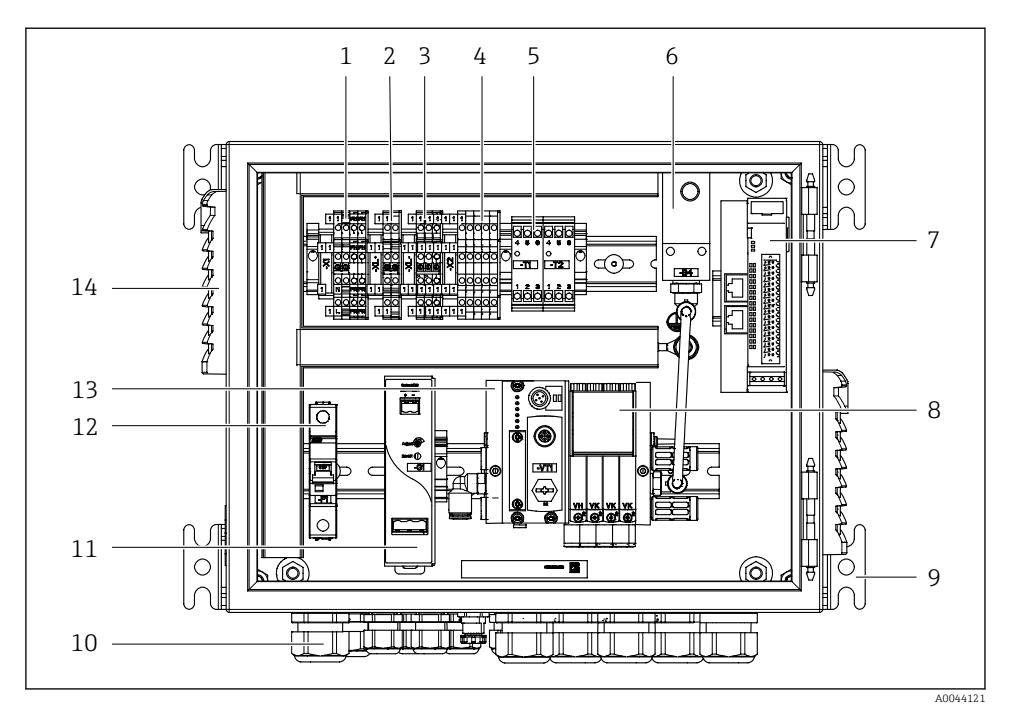

 *2 Unitatea de comandă pneumatică pentru un punct de măsurare*

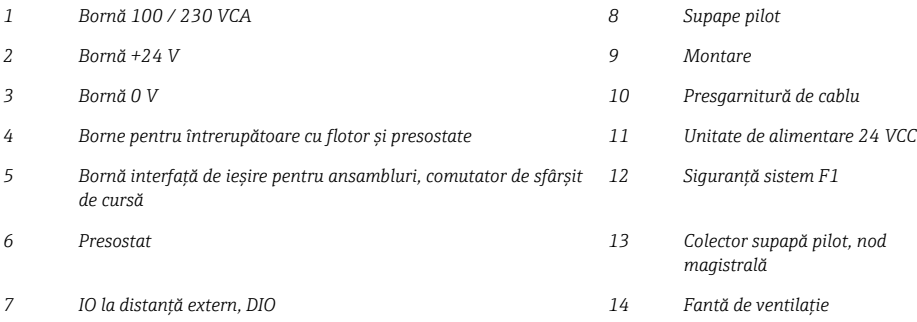

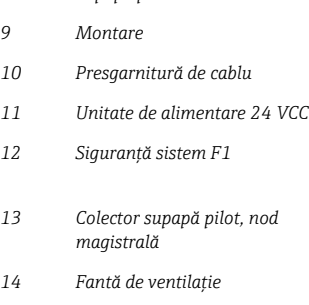

## Al 2-lea punct de măsurare

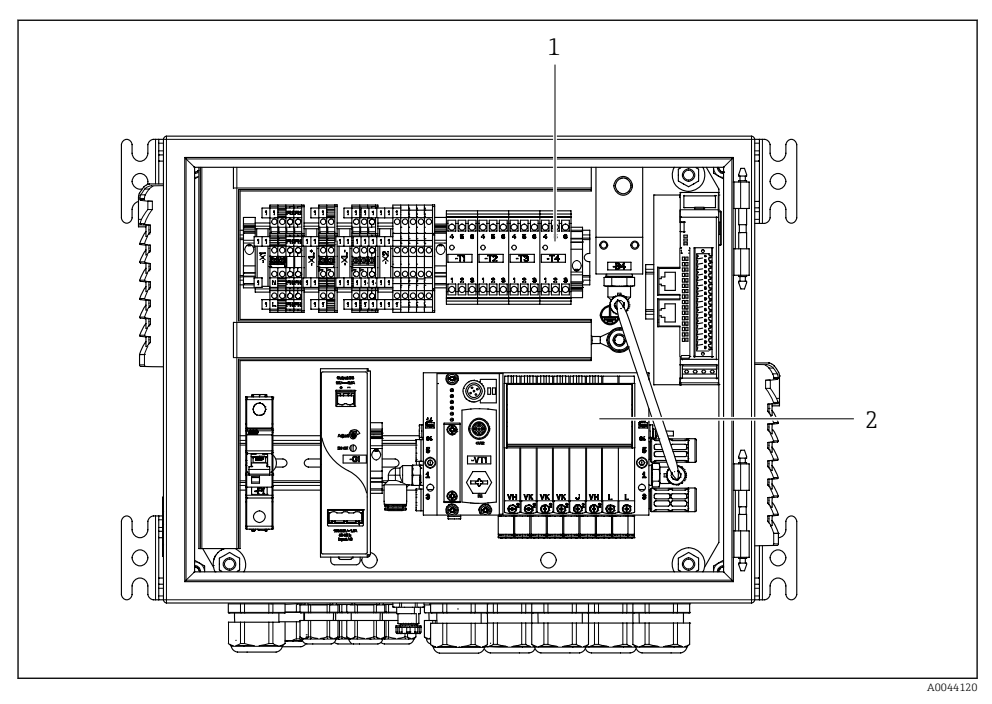

- *3 Unitatea de comandă pneumatică pentru un al doilea punct de măsurare*
- *1 Extensie a bornelor interfeţei de ieşire pentru un al doilea punct de măsurare*
- *2 Extensie a supapelor pilot pentru un al doilea punct de măsurare*

# <span id="page-10-0"></span>4 Receptia la livrare și identificarea produsului

# 4.1 Receptia la livrare

- 1. Asigurati-vă că ambalajul nu este deteriorat.
	- Anuntati furnizorul cu privire la orice deteriorare a ambalajului. Păstraţi ambalajul deteriorat până la rezolvarea litigiului.
- 2. Asigurati-vă că nu este deteriorat continutul.
	- Anuntati furnizorul cu privire la orice deteriorare a continutului livrat. Păstraţi marfa deteriorată până la rezolvarea litigiului.
- 3. Verificati dacă pachetul livrat este complet și că nu lipsește nimic.
	- Comparaţi documentele de livrare cu comanda dumneavoastră.
- 4. Împachetaţi produsul pentru depozitare şi transport astfel încât să fie protejat împotriva socurilor și a umezelii.
	- Ambalajul original oferă cea mai bună protecţie. Asigurati-vă că respectați condițiile ambiante admise.

Dacă aveti întrebări, contactati furnizorul sau centrul local de vânzări.

## 4.2 Identificarea produsului

## 4.2.1 Plăcută de identificare

Plăcuta de identificare furnizează următoarele informații privind dispozitivul dvs.:

- Identificare producător
- Cod de comandă
- Număr de serie
- Conditii de ambient și de proces
- Valori de intrare şi ieşire
- Informatii de siguranță și avertismente

‣ Comparaţi informaţiile de pe plăcuţa de identificare cu comanda.

## 4.2.2 Identificarea produsului

## Pagina produsului

www.endress.com/cdc90

## Interpretarea codului de comandă

Codul de comandă şi numărul de serie ale produsului dumneavoastră pot fi găsite în următoarele locații:

- Pe plăcuta de identificare
- În documentaţia de livrare

## Obtinerea informatiilor despre produs

1. Accesaţi [www.endress.com](https://www.endress.com).

- <span id="page-11-0"></span>2. Căutare pe pagină (simbol de lupă): Introduceti un număr de serie valid.
- 3. Căutare (simbol de lupă).
	- Structura produsului este afişată într-o fereastră pop-up.
- 4. Faceti clic pe prezentarea generală a produsului.
	- Se deschide o nouă fereastră. Aici completaţi informaţii referitoare la dispozitivul dumneavoastră, inclusiv documentația produsului.

# 4.3 Conţinutul pachetului livrat

Continutul pachetului livrat include:

- 1 unitate de comandă CDC90 în versiunea comandată
- 1 unitate de comandă pneumatică
- Până la 3 pompe pentru alimentarea soluţiei de curăţare şi a tamponului cu canistre
- Până la 3 comutatoare cu flotor, cu cablu, până la canistre
- 1 bloc de clătire cu consolă pentru montare pe ansamblul de proces
- 2 pachete de furtun pentru aer comprimat şi lichid; 3 pachete de furtun dacă există mai mult de un punct de măsurare
- 1 manual cu instructiunile de operare sintetizate (exemplar tipărit)
- Adaptor de canal G 1/4" pentru furtun de 6/8 mm (dia. int./dia. ext.) pentru racordurile de clătire ale ansamblului: x 2 pentru 1 punct de măsurare/ x 4 pentru 2 puncte de măsurare
- Stick USB
- În cazul a 2 puncte de măsurare: 1 supapă de comutare pentru a controla alimentarea cu fluid la cele două ansambluri

Ansamblurile sunt preasamblate pe o placă de montare şi precablate.

▶ Dacă aveti întrebări:

Contactati furnizorul sau centrul local de vânzări.

# <span id="page-12-0"></span>5 Montare

# 5.1 Cerinţe de montare

Dispozitivul este proiectat pentru montare pe perete.

Montare pe perete ca: Panou

## 5.1.1 Loc de instalare

Retineti următoarele atunci când ridicați dispozitivul:

- 1. Asiguraţi-vă că peretele are o capacitate portantă suficientă şi este complet perpendicular.
- 2. Protejati dispozitivul împotriva încălzirii suplimentare (de ex., de la încălzitoare).
- 3. Protejaţi dispozitivul împotriva vibraţiilor mecanice.

## 5.1.2 Dimensiuni

## Dimensiunile unităţii de comandă CDC90

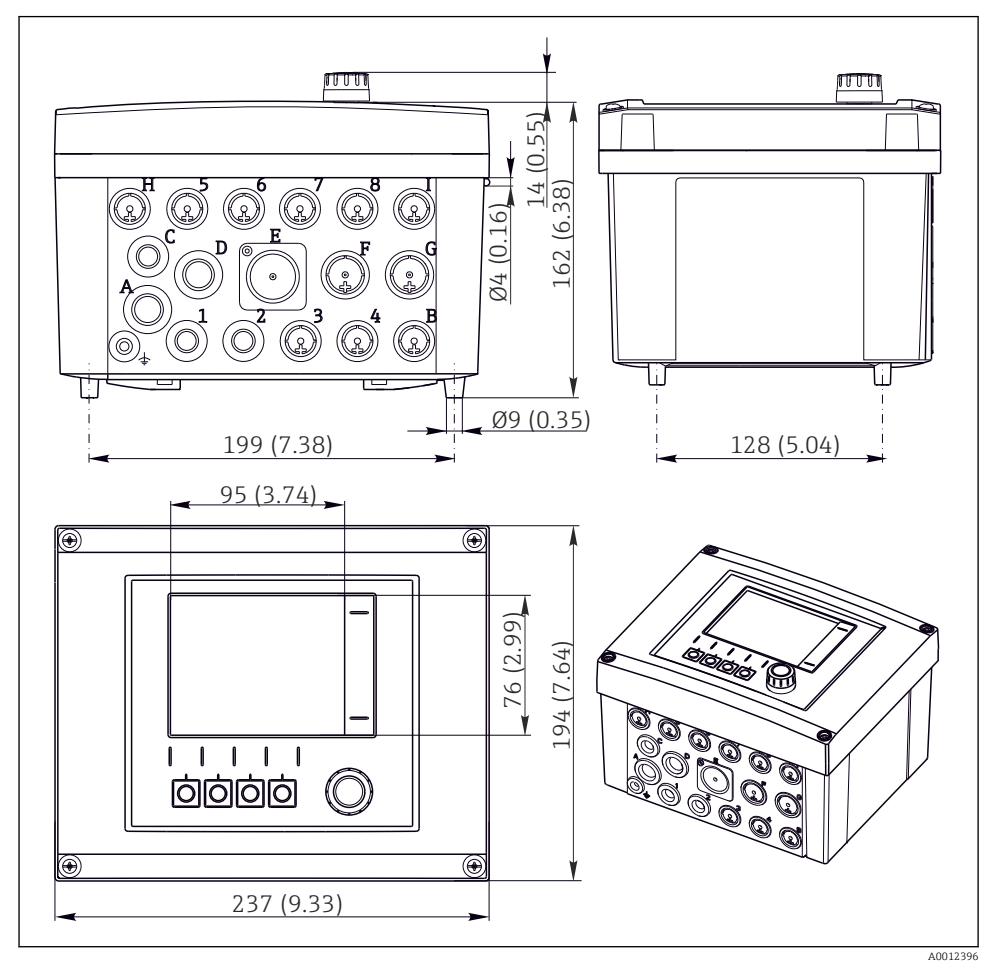

 *4 Dimensiunile carcasei de teren în mm (in)*

## Dimensiunile unităţii de comandă pneumatice

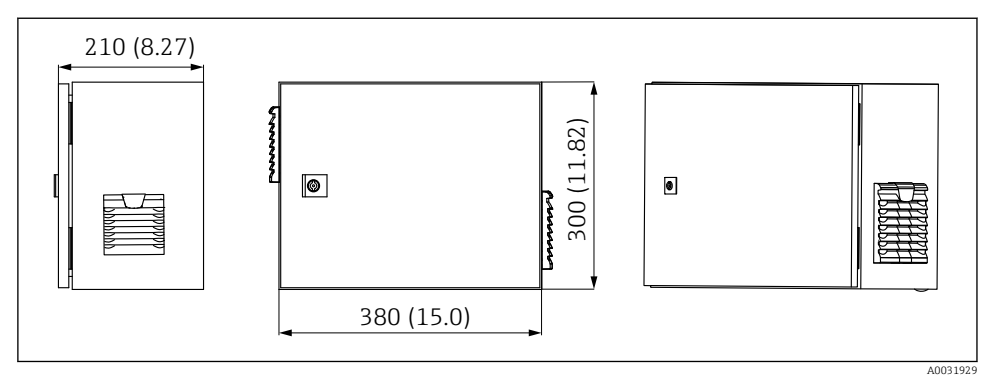

 *5 Dimensiunile unităţii de comandă pneumatică în mm (in)*

## Dimensiunile suportului pentru canistră

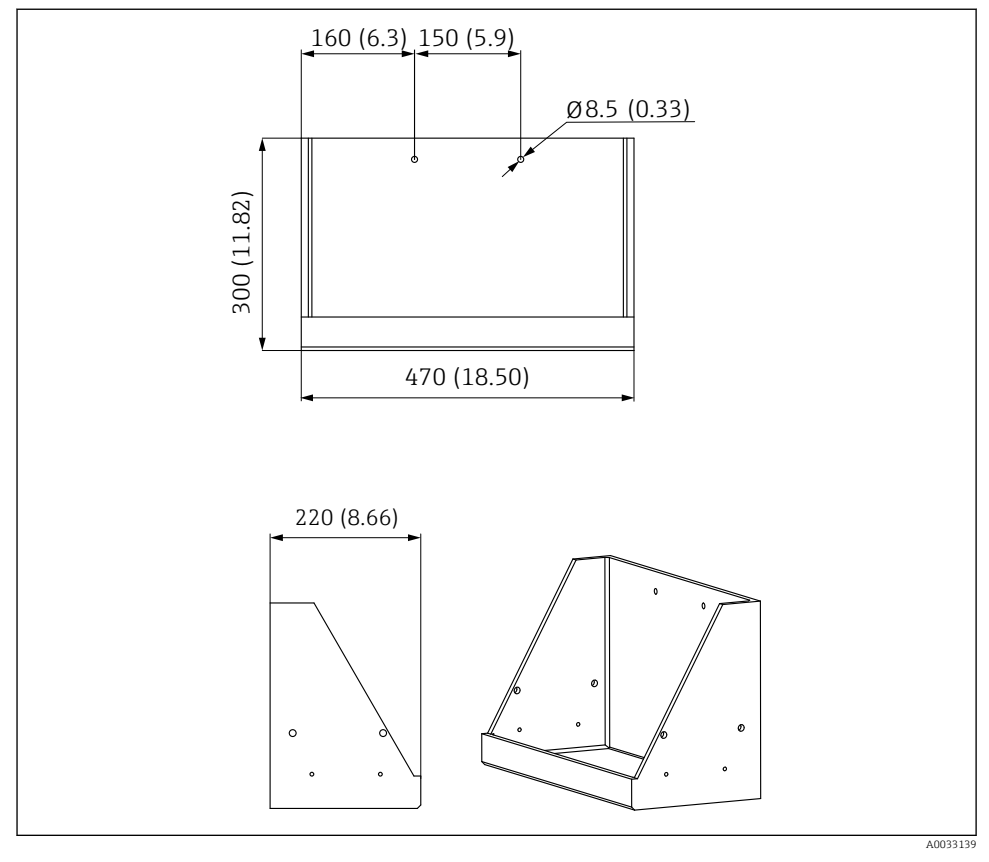

 *6 Dimensiunile suportului pentru canistră în mm (in)*

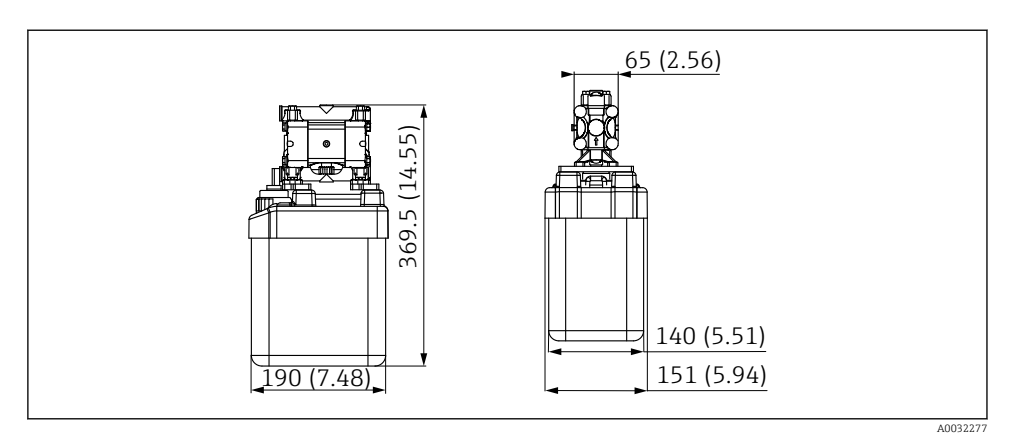

 *7 Dimensiunile canistrei cu pompă în mm (in)*

## Dimensiunile blocului de clătire şi ale supapei de comutare

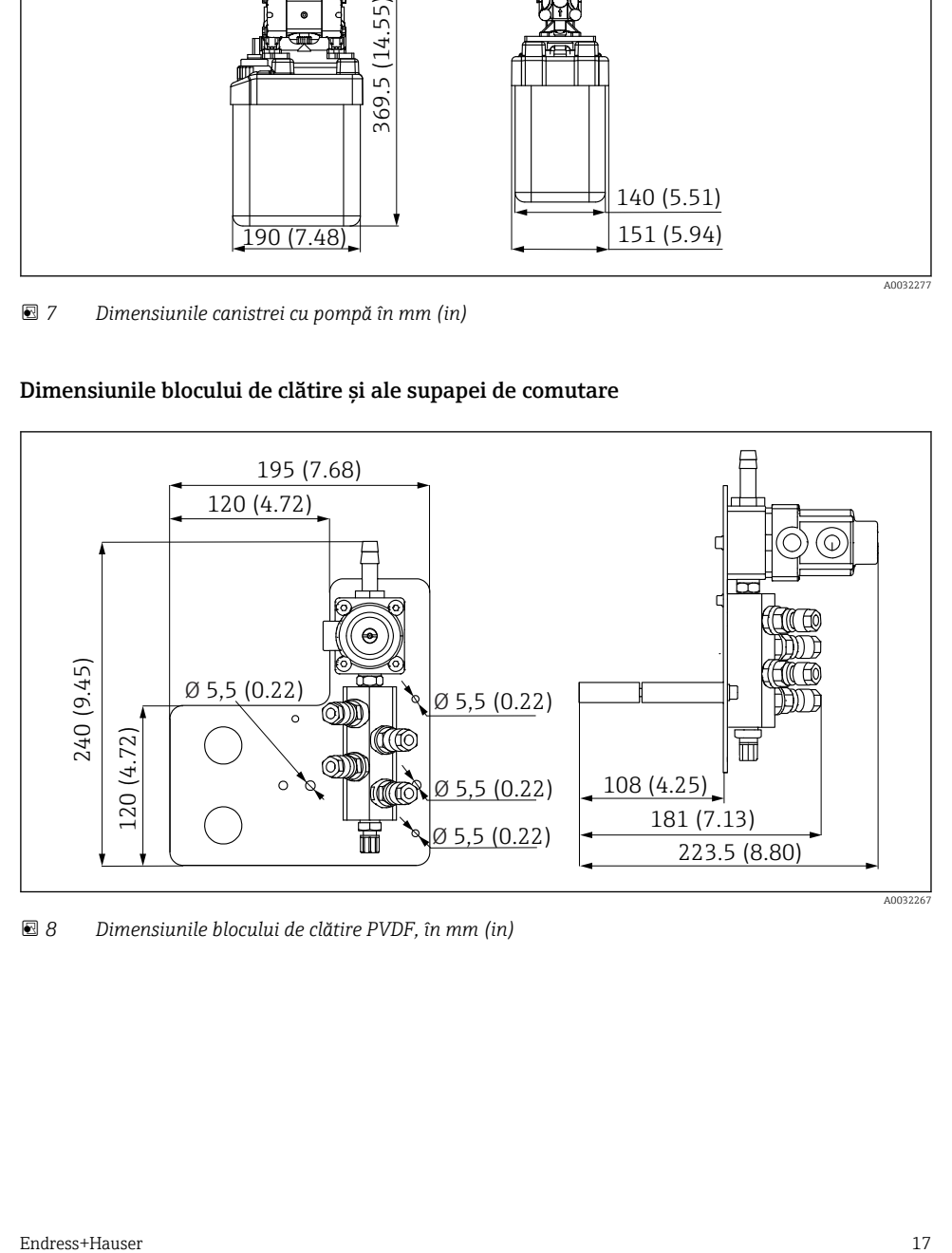

 *8 Dimensiunile blocului de clătire PVDF, în mm (in)*

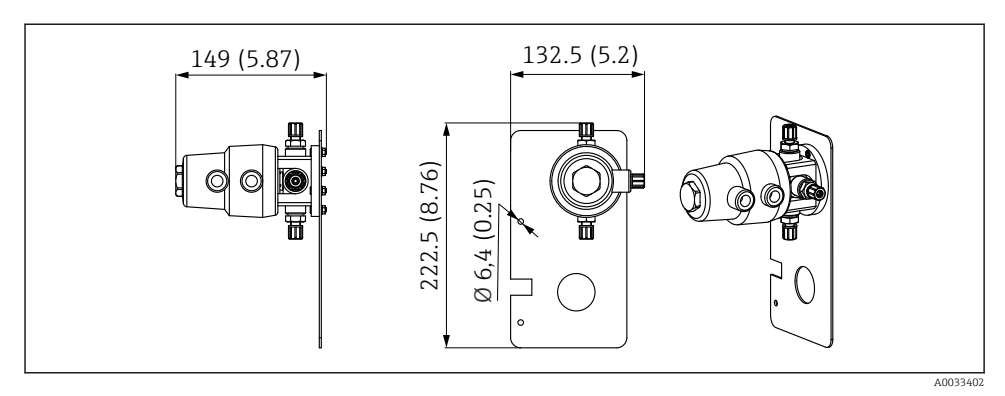

 *9 Dimensiunile supapei de comutare, al 2-lea punct de măsurare, în mm (in)*

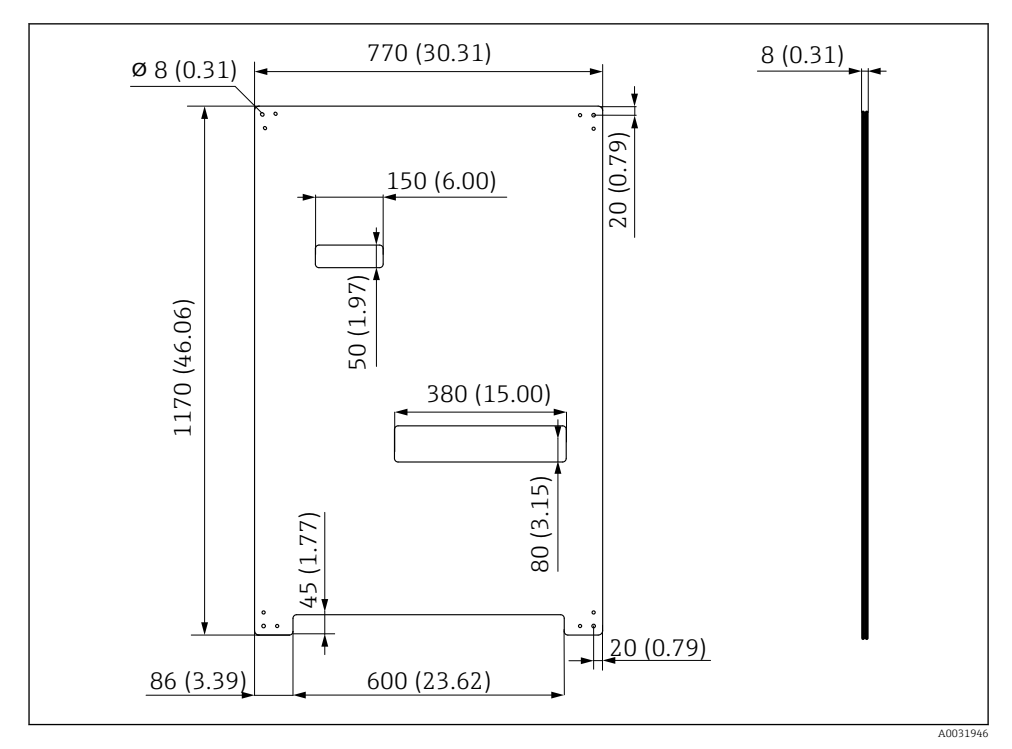

### Dimensiunile plăcii de montare

 *10 Dimensiunile plăcii de montare în mm (in)*

# <span id="page-18-0"></span>5.2 Montarea sistemului

#### 5.2.1 Montare pe perete

## **A PRECAUTIE**

#### Pericol de rănire

Unitatea poate provoca leziuni în special prin strivire din cauza greutății sale.

- ‣ Dispozitivul trebuie montat de două persoane.
- ▶ Utilizati o sculă de montare adecvată.

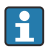

Ansamblurile sunt preasamblate pe o placă de montare și precablate.

Pachetul livrat include mansoane distantiere (distanta de 30 mm (1,2 in)) pentru fixarea plăcii de montare în perete.

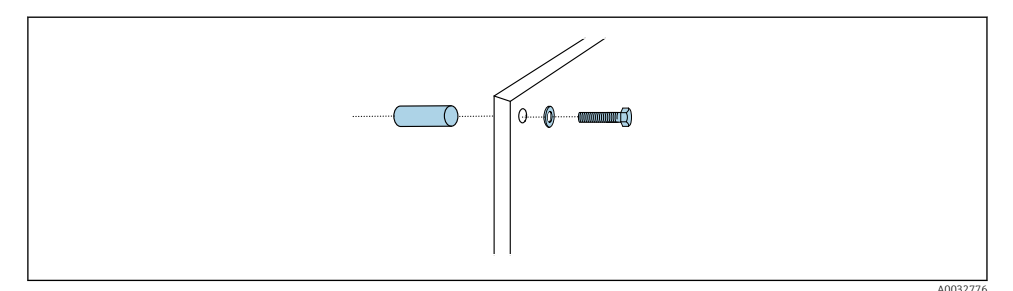

#### *11 Montare pe perete*

Placa de montare prezintă găuri pentru consola de perete. Diblurile şi şuruburile trebuie furnizate de client.

► Montati placa de montare la găurile de fixare prevăzute în acest scop și cu ajutorul mansoanelor distantiere incluse.

#### 5.2.2 Lungimea maximă a furtunului şi cablului pentru un punct de măsurare

Lungimea maximă a multi-furtunului este de 10 m (32.8 ft) →  $\triangleq$  35.

‣ Scurtaţi furtunurile dacă este necesar.

## NOTÃ

#### Blocul de clătire se usucă.

Dacă blocul de clătire este montat sub canistre, supapele blocului de clătire se deschid sub actiunea presiunii lichidului și canistrele se golesc.

▶ Montati întotdeauna blocul de clătire și ansamblul peste canistre.

### 5.2.3 Consolă multi-furtun

Consolele pentru multi-furtunuri sunt incluse în continutul pachetului livrat. Diblurile, f şuruburile şi şaibele trebuie furnizate de client.

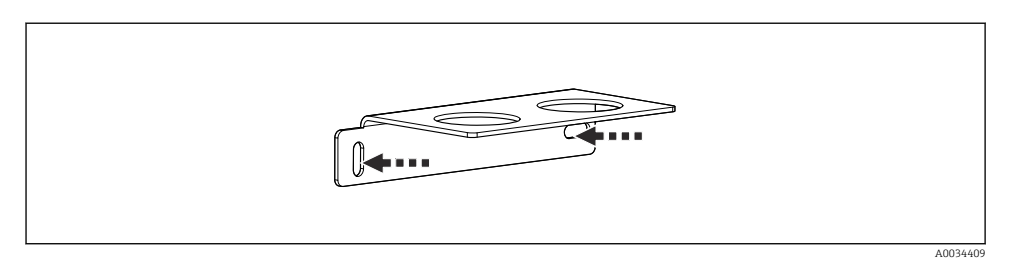

 *12 Consolă multi-furtun*

‣ Strângeţi consola multi-furtunului pe perete cu şaibele.

## 5.2.4 Fixaţi blocul de clătire la ansamblu

## **A PRECAUTIE**

#### Pericol de rănire

Există pericol de rănire, în special prin strivire.

‣ Utilizaţi o sculă de montare adecvată, de exemplu, o cheie cu locaş hexagonal.

#### Consolă bloc de clătire pe ansamblu

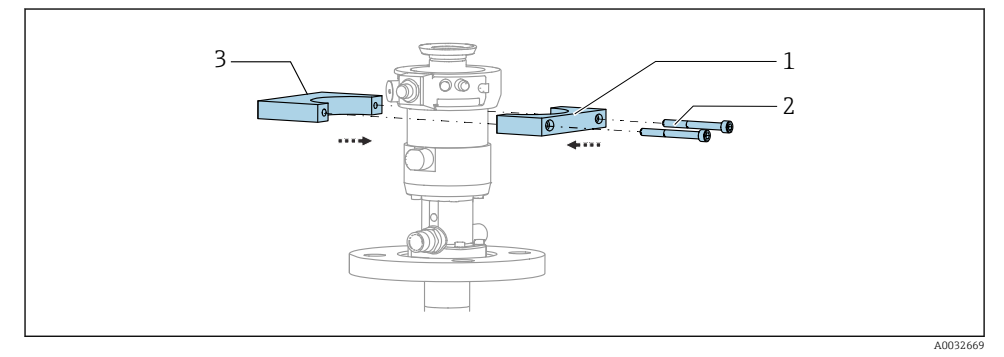

 *13 Montarea consolei blocului de clătire*

- 1. Montaţi o jumătate de consolă a blocului de clătire (1) pe cilindrul ansamblului.
- 2. Montaţi contrapiesa (3) pe cilindrul ansamblului din cealaltă parte.
- 3. Conectaţi consola blocului de clătire folosind şuruburile (2) prevăzute.

### Bloc de clătire pe consola blocului de clătire

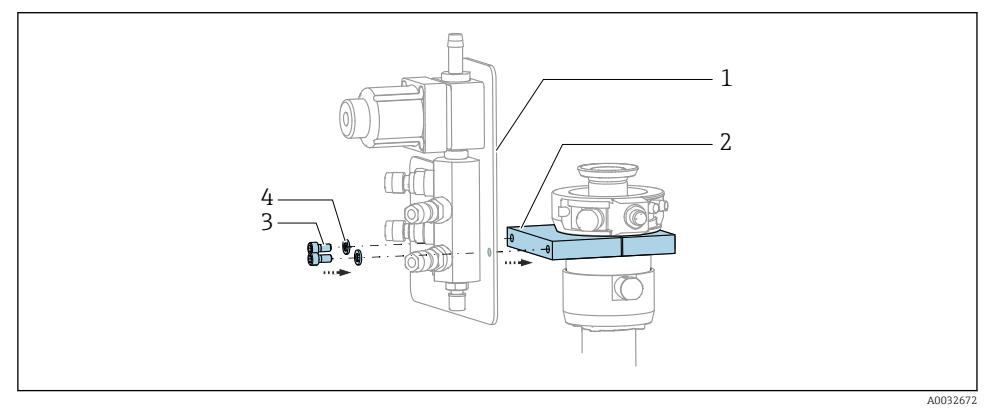

► Fixati panoul blocului de clătire (1) la consola blocului de clătire (2) folosind suruburile (3) şi şaibele (4) prevăzute.

#### Fixarea multi-furtunului pe blocul de clătire

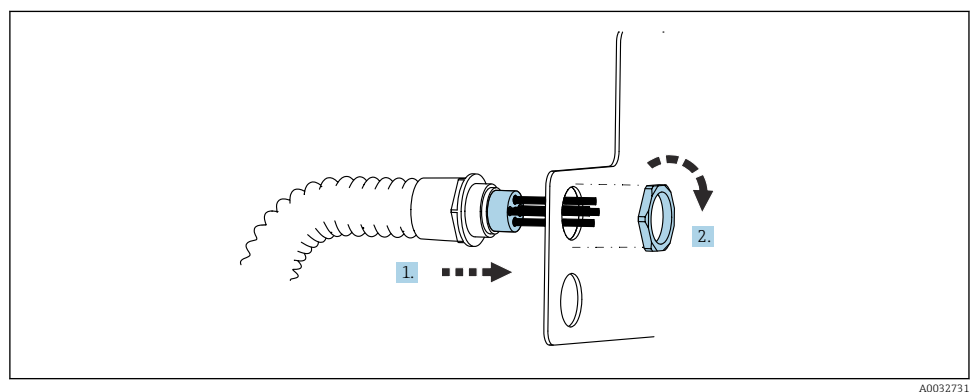

- 1. Dirijaţi furtunurile prin deschizătura de pe placa blocului de clătire.
- 2. Utilizaţi contrapiesa pentru a fixa presgarnitura de cablu.

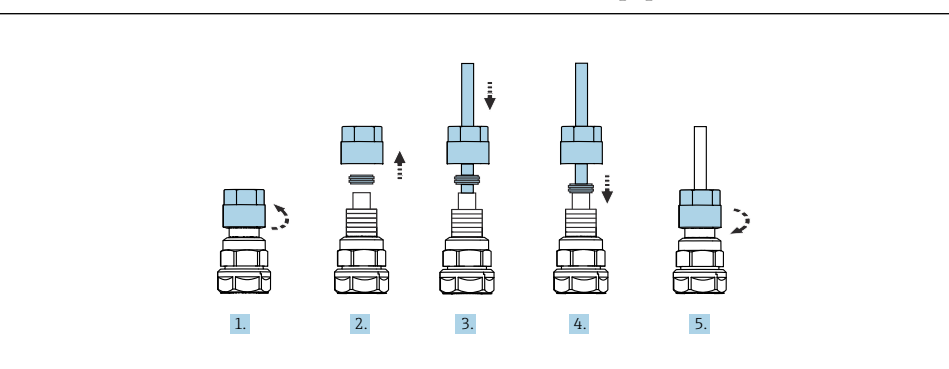

### Conectarea furtunurilor individuale din multi-furtun la supapa blocului de clătire

- 1. Desfiletaţi piuliţa olandeză a supapei.
- 2. Demontați piulita olandeză și inelul de clemă poziționat dedesubt.
- 3. Dirijati furtunul prin piulita olandeză și inelul de clemă în supapă.
- 4. Folosind inelul de strângere, fixaţi furtunul la supapă apăsând uşor pe el.
- 5. Înfiletati piulita olandeză înapoi pe supapă.
	- Furtunul este acum bine poziţionat în supapă.

### 5.2.5 Montarea supapei de comutare pentru al 2-lea punct de măsurare

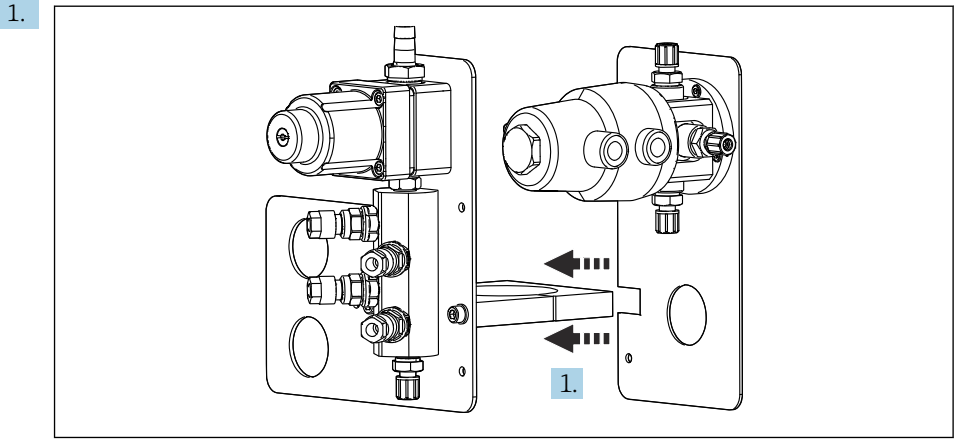

A0033444

A0032739

Dirijaţi placa de montare cu supapa de comutare de-a lungul suportului blocului de clătire.

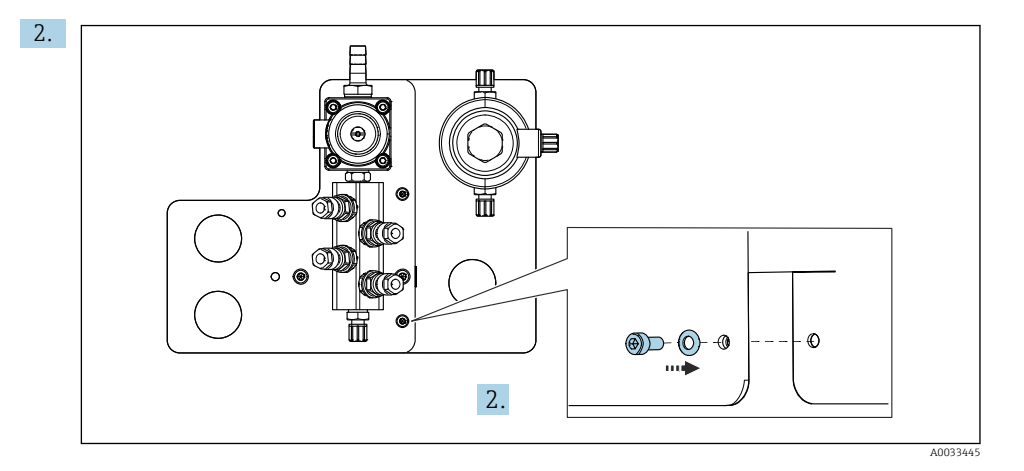

Conectati cele două părți cu ajutorul suruburilor furnizate.

#### 5.2.6 Conexiune mecanică

#### **A PRECAUTIE**

#### Pompe foarte zgomotoase

Zgomotul de la pompe vă poate afecta urechile.

► Purtati căsti de protectie în apropierea pompelor.

### Conectarea fluidului şi aerului comprimat

#### *Schema de conectare a furtunului*

Sistemul conține un pachet de furtunuri care cuprinde: Furtunuri de aer comprimat şi de clătire

## **A** PRECAUȚIE

#### Temperatura excesivă a apei va deteriora furtunurile de clătire.

Pericol de rănire din cauza evacuării de vapori de apă.

‣ Asiguraţi-vă că temperatura apei nu depăşeşte 60 °C (140 °F).

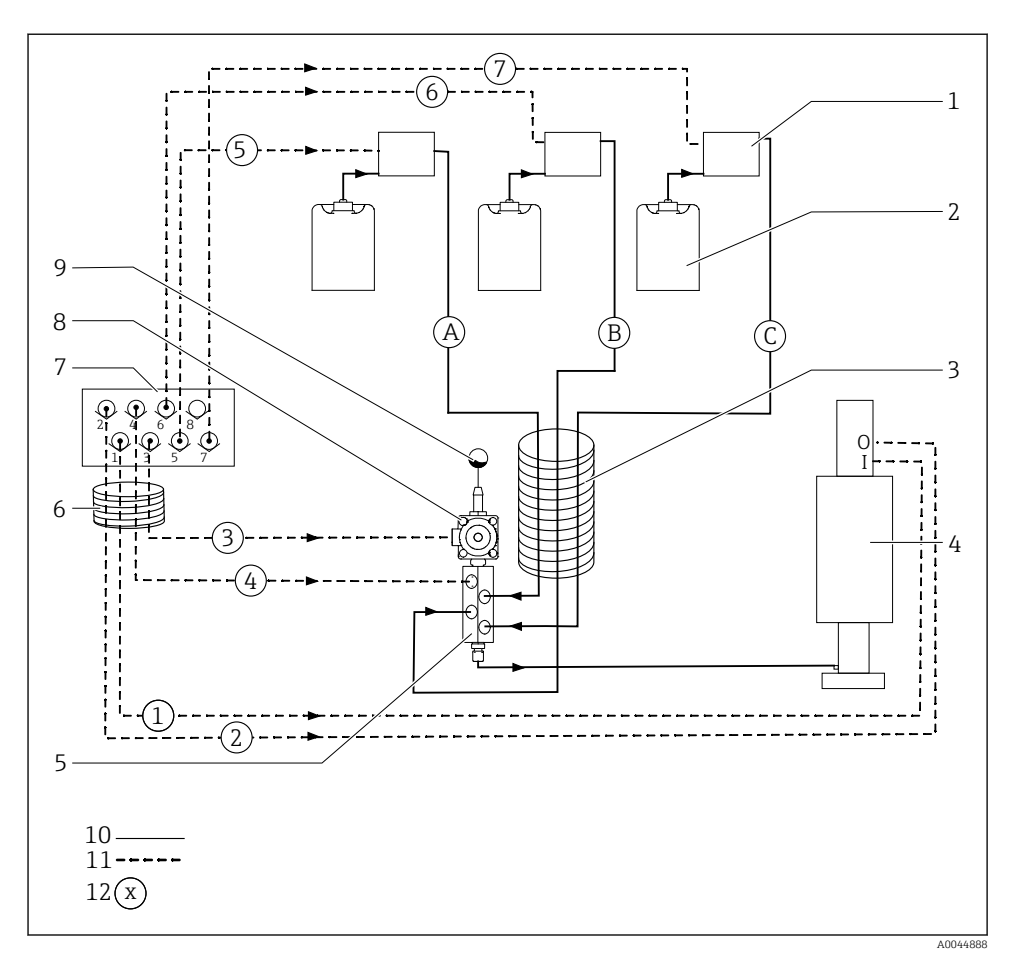

 *14 Schema racordurilor de furtun pentru fluid şi aer comprimat pentru un punct de măsurare*

- 
- 
- 
- *Ansamblu (conexiune I = măsură, conexiune O = service) 10 Lichid*
- *Bloc de clătire 11 Aer comprimat*
- *Multi-furtun M1 12 Nume furtun*
- *Pompele 1-3 7 Colectorul cu supapă pilot din unitatea de comandă pneumatică (vedere de jos)*
- *Canistră 1-3 8 Supapă de proces*
- *Multi-furtun M2 9 Racord de apă*
	-
	-
	-

Furtunurile individuale sunt grupate în multi-furtunuri.

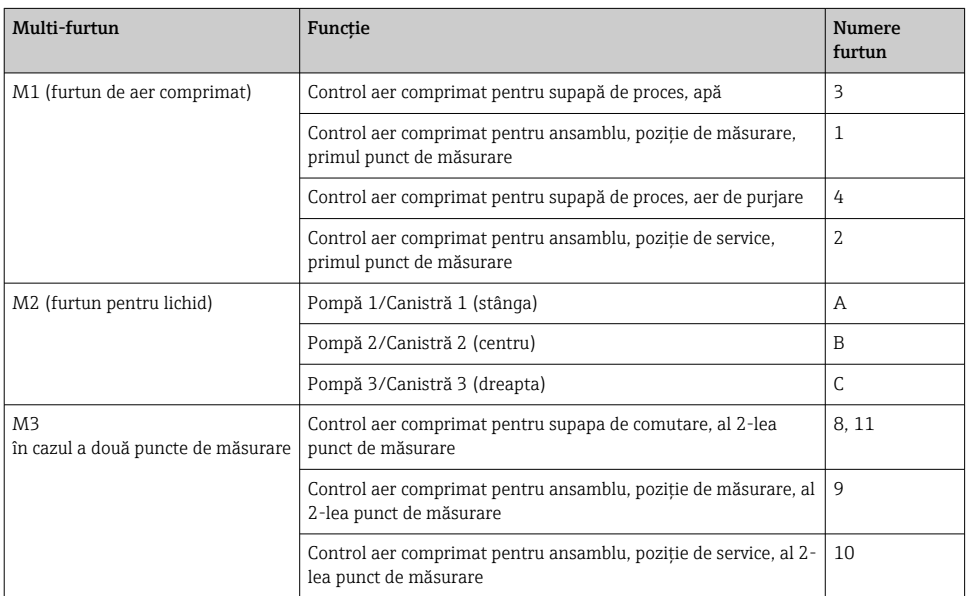

#### Conectarea alimentării cu aer comprimat

### Alimentare cu aer comprimat

La conectare, fiți atenți la următoarele:

- Conducta de aer comprimat trebuie furnizată de client.
- Presiunea aerului comprimat este între 4 şi 6 bari (între 58 şi 87 psi).
- Presiunea optimă de utilizare a aerului este de 6 bari (87 psi)
- Aerul trebuie să fie filtrat (50 µm) şi să nu prezinte ulei şi condens.
- $\bullet$  Diametrul interior trebuie să fie de cel putin 6 mm (0.24 in).
- Diametrul exterior trebuie să fie de cel puţin 8 mm (0.31 in).

#### *Specificaţii furtun*

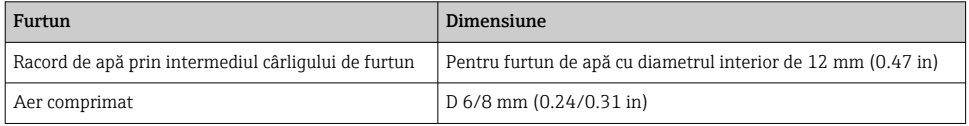

#### Conexiune în unitatea de comandă pneumatică

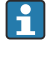

Sistemul de furtun pentru sursa de alimentare cu aer comprimat din unitatea de comandă pneumatică este deja conectată din fabrică.

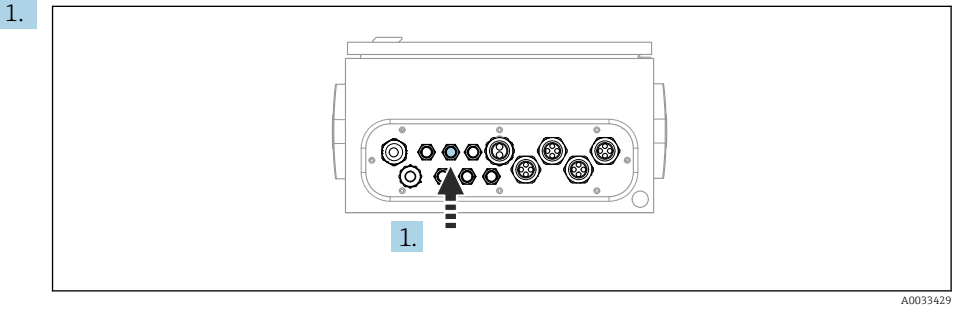

Ghidaţi furtunul pentru alimentarea externă cu aer comprimat în presgarnitura de cablu prevăzută pe unitatea de comandă pneumatică.

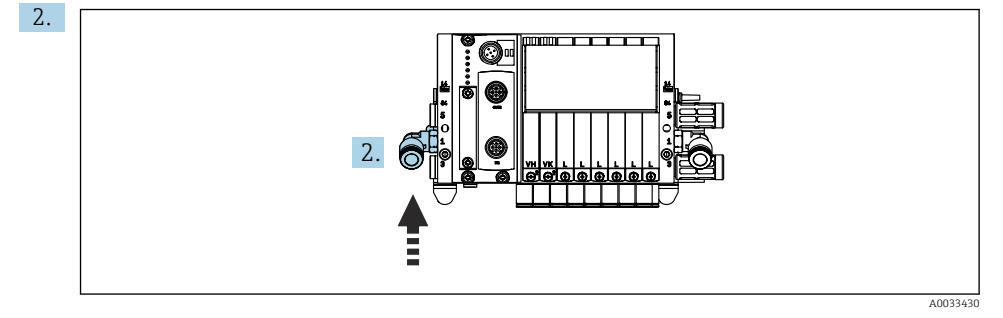

Racordaţi furtunul pentru alimentare cu aer comprimat la alimentarea pentru colectorul cu supapă pilot.

### Conectarea multi-furtunurilor

*M1- furtunuri de aer de la unitatea de comandă pneumatică la blocul de clătire şi ansamblu*

### Racord M1 în unitatea de comandă pneumatică

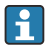

Furtunurile de aer pentru supapele pilot din unitatea de comandă pneumatică sunt deja conectate din fabrică.

Furtunurile de aer pentru supapele pilot se află în pachetul de furtunuri al multi-furtunului M1.

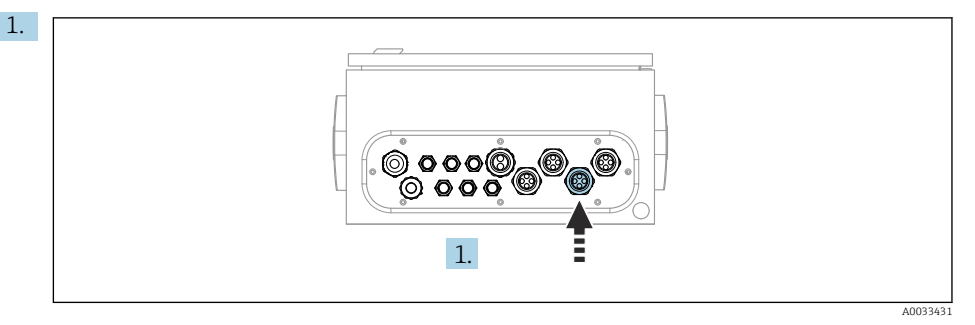

Dirijaţi furtunurile 1, 2, 3 şi 4 ale multi-furtunului M1 în presgarnitura de cablu prevăzută în unitatea de comandă pneumatică.

2. Conectaţi furtunurile colectorului cu supapă pilot după cum urmează:

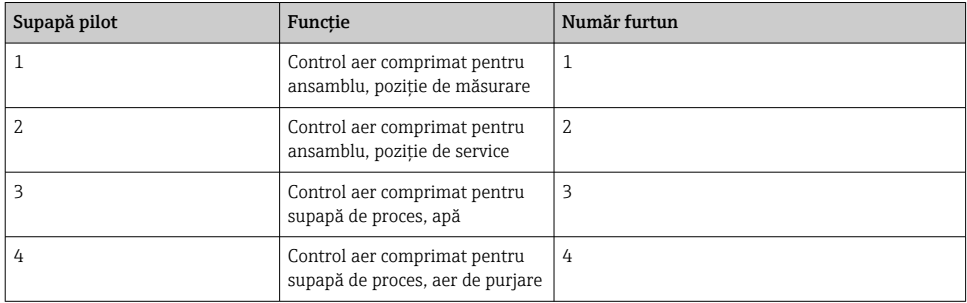

### Racord M1 la blocul de clătire şi ansamblu

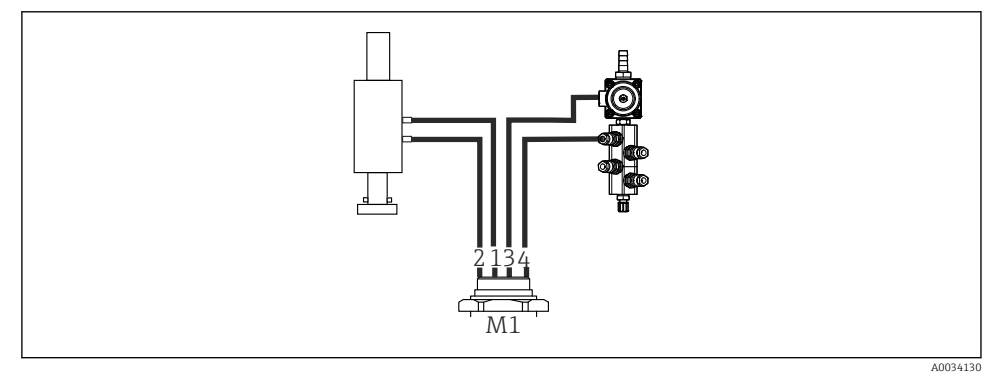

- *15 Racorduri M1 la ansamblu şi blocul de clătire*
- 3. Racordaţi furtunul 1 la racordul pentru deplasarea ansamblului în poziţia de măsurare.
- 4. Racordati furtunul 2 la racordul pentru deplasarea ansamblului în pozitia de service.
- 5. Racordaţi furtunul 3 la unitatea de comandă a aerului comprimat pentru supapa de proces pentru apă pe blocul de clătire.
- 6. Racordaţi furtunul 4 (unitatea de comandă a aerului comprimat pentru supapa de proces pentru aerul de purjare) la supapa pentru aerul de purjare pe blocul de clătire.

### *Conexiune la ansamblurile CPA87x şi CPA471/472/472D/475*

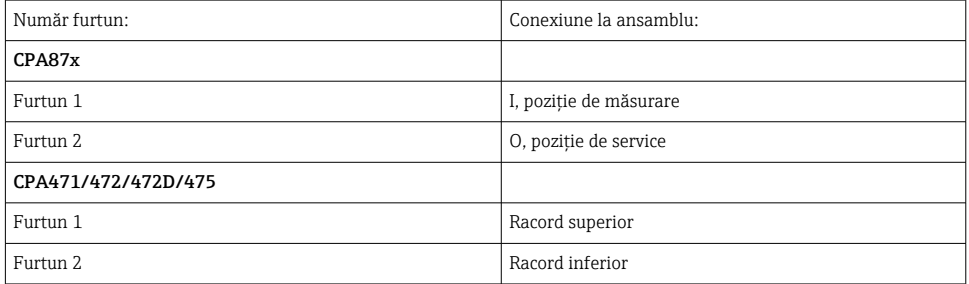

## Conectarea ansamblului CPA473/474

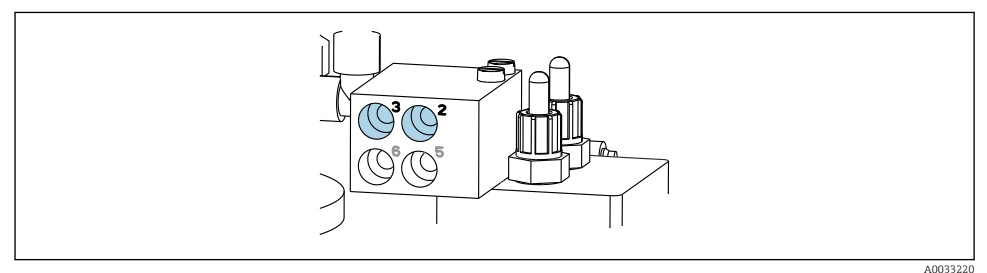

#### ▶ Conectati furtunurile după cum urmează:

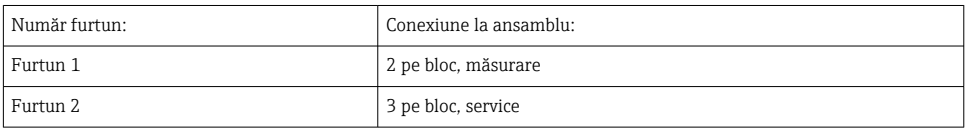

*M2- furtunuri cu lichid de la pompe la blocul de clătire*

### Racord M2 la pompe

Furtunurile pentru alimentare cu lichid la blocul de clătire se află în pachetul de furtunuri al multi-furtunului M2.

1. Racordati furtunurile la pompe de la stânga la dreapta după cum urmează:

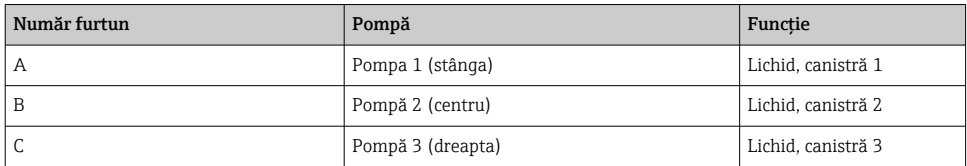

2. Racordați furtunurile după cum urmează pentru transportarea soluției de curățare și tamponului la pompă:

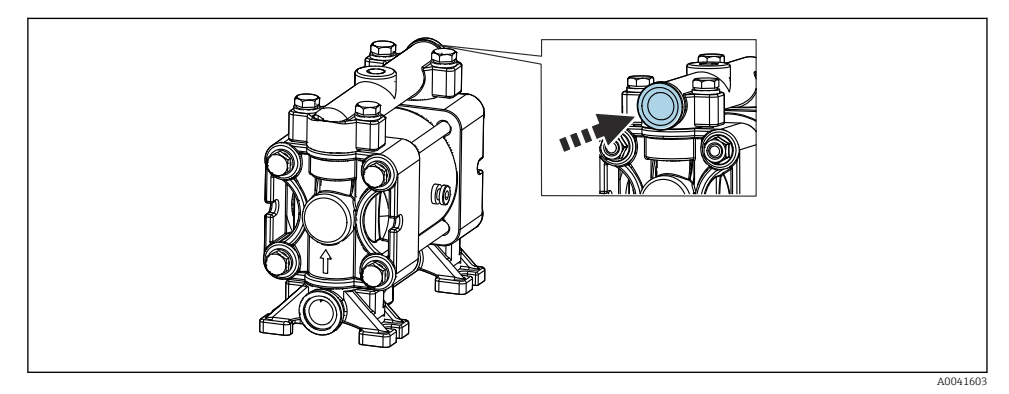

 *16 Conectarea fluidelor*

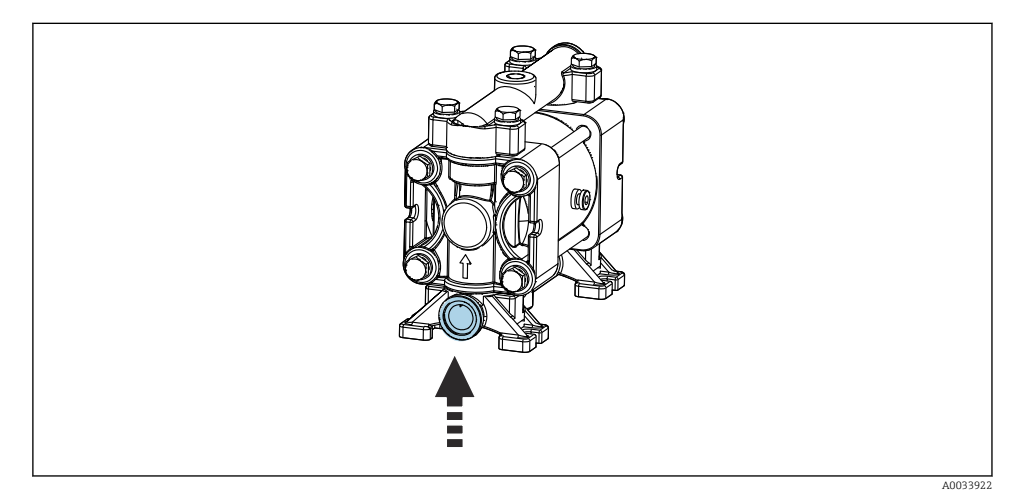

 *17 Conectarea comutatorului cu flotor*

### Racord M2 la blocul de clătire

▶ Racordați furtunurile de la pompe la supapele blocului de clătire după cum urmează:

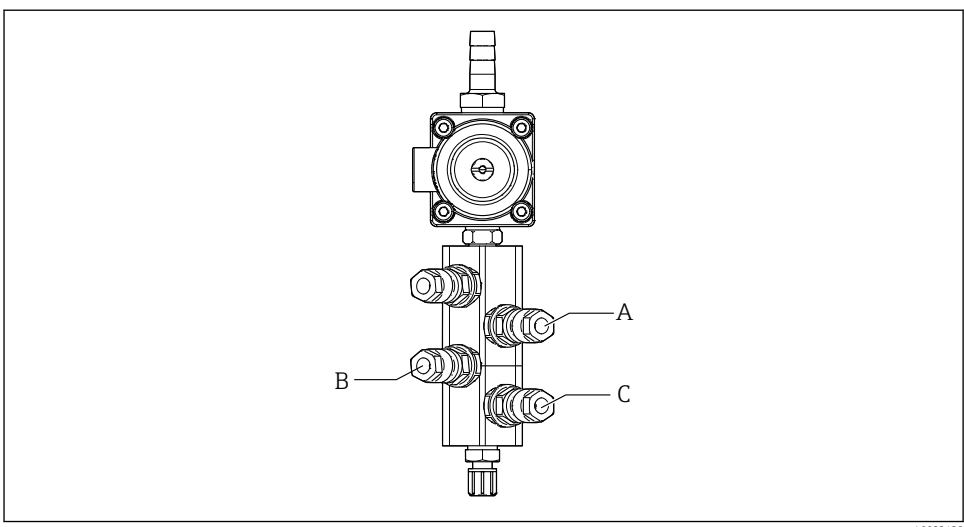

A0033438

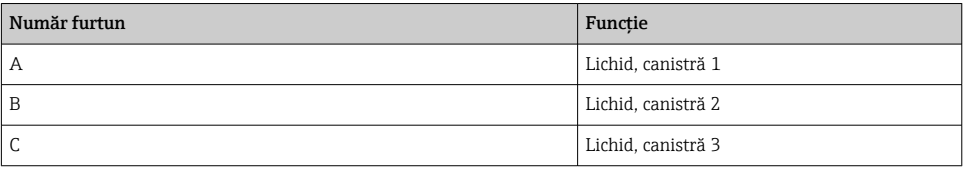

*M3 (al 2-lea punct de măsurare) - furtunuri de aer de la unitatea de comandă pneumatică la supapa de comutare şi ansamblul celui de-al 2-lea punct de măsurare*

## Racord M3 în unitatea de comandă pneumatică

Furtunurile de aer de la supapele pilot din unitatea de comandă pneumatică sunt deja conectate din fabrică.

Pachetul de furtunuri al multi-furtunului M3 conţine următoarele furtunuri:

- Activarea supapei de comutare
- Retragerea ansamblului

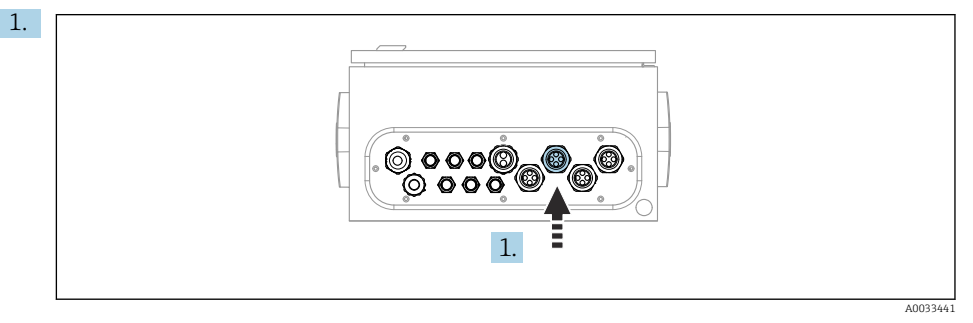

Dirijaţi furtunurile multi-furtunului M3 în presgarnitura de cablu prevăzută în unitatea de comandă pneumatică.

2. Racordați furtunurile de la supapele pilot în unitatea de comandă pneumatică după cum urmează:

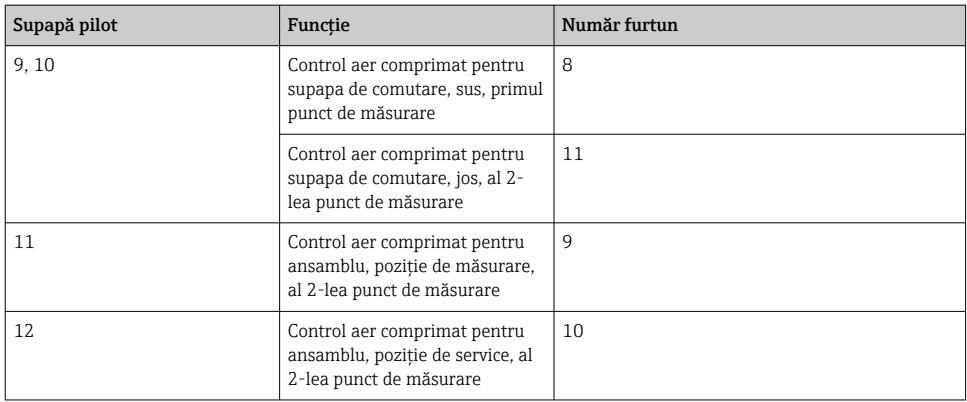

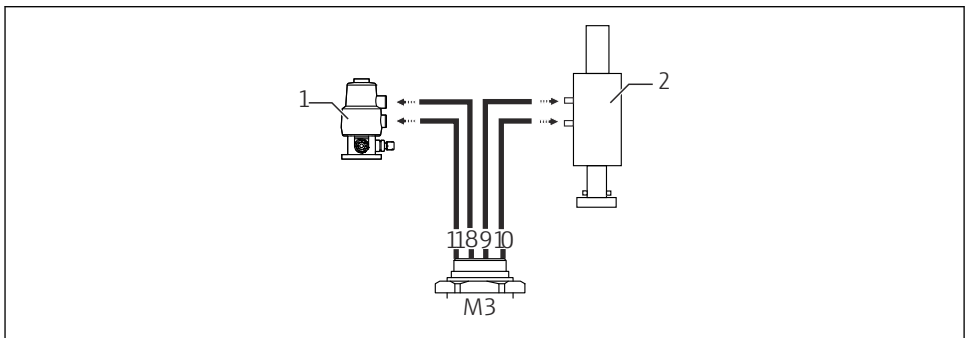

#### Racord M3 la supapa de comutare şi ansamblul celui de-al 2-lea punct de măsurare

A0033440

 *18 Racorduri M3 la supapa de comutare (1) şi ansamblu (2)*

- 3. Racordati furtunul 8 la racordul superior al supapei de comutare (pentru a controla alimentarea fluidului la primul punct de măsurare).
- 4. Racordaţi furtunul 11 la racordul inferior al supapei de comutare (pentru a controla alimentarea fluidului la al 2-lea punct de măsurare).
- 5. Racordaţi furtunul 9 la racordul pentru deplasarea ansamblului în poziţia de măsurare.
- 6. Racordaţi furtunul 10 la racordul pentru deplasarea ansamblului în poziţia de service.

*Conexiune la ansamblurile CPA87x şi CPA47x*

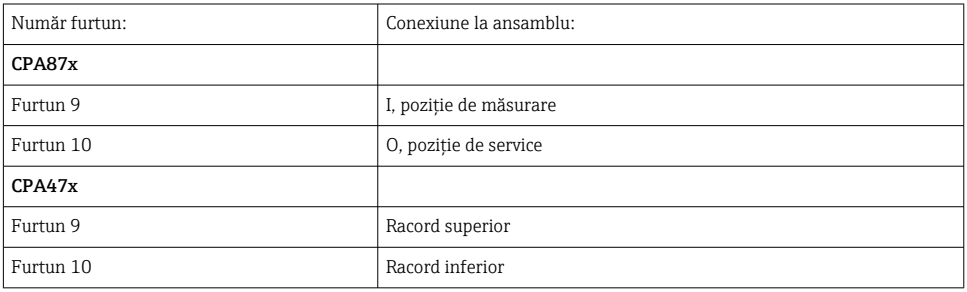

## Conectarea ansamblului CPA473/474

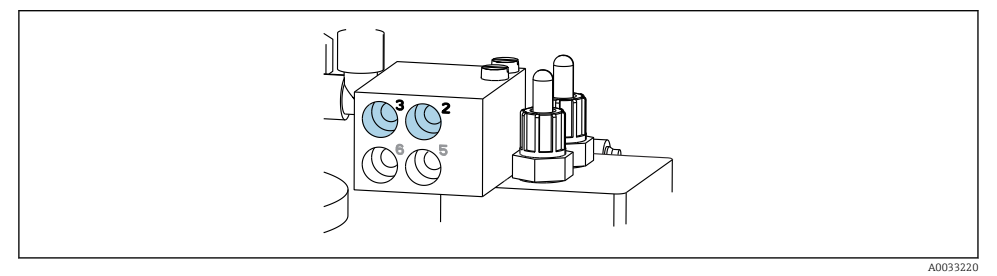

## ‣ Conectaţi furtunurile după cum urmează:

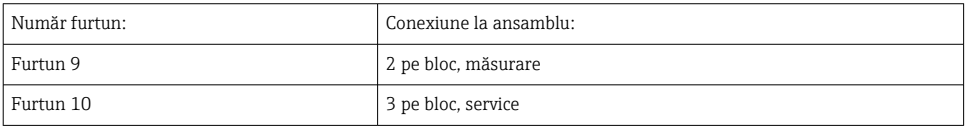

## Conductă de clătire de pe blocul de clătire

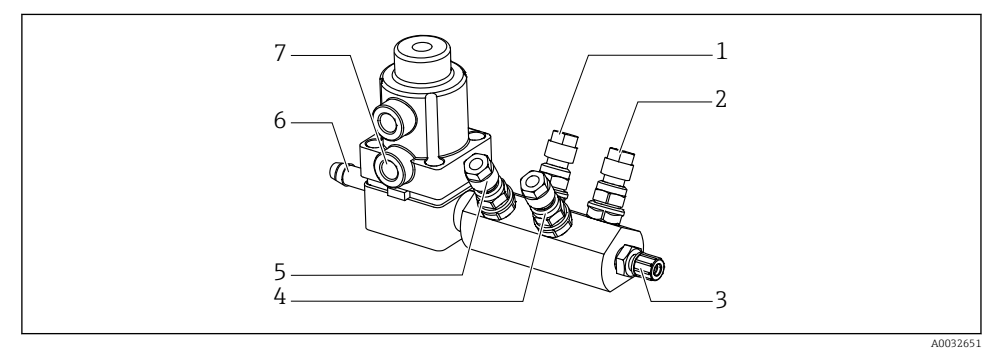

#### *19 Bloc de clătire*

- 
- *2 Lichid, pompă/canistră 3 6 Racord de apă*
- *3 Racord de clătire ieşire la ansamblu 7 Supapă de proces aer (supapă*
- *4 Lichid, pompă/canistră 2*
- *1 Lichid, pompă/canistră 1 5 Bloc de clătire aer (supapă pilot 4)*
	-
	- *pilot 3)*

## *Conectarea apei de clătire*

La conectarea apei, fiti atenti la următoarele:

- Conducta cu apa de clătire trebuie furnizată de client.
- Presiunea apei trebuie să fie cuprinsă între 3 şi 6 bari (între 44 şi 87 psi).

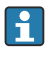

Fiti atenti la calitatea apei de clătire. Particulele mai mari de 100 um trebuie filtrate cu ajutorul unui filtru de apă.

## Primul punct de măsurare

Pentru a adapta conexiunile de clătire ale ansamblului, sunt incluse două adaptoare G1/4" la un furtun de 6/8 mm. Ansamblul trebuie să aibă racorduri de clătire G 1/4".

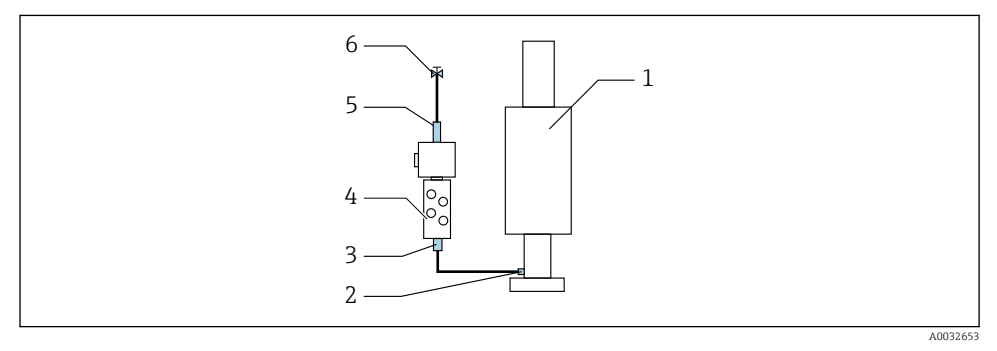

 *20 Bloc de clătire cu un ansamblu*

- 1. Clătiți bine conducta.
- 2. Conectați apa de clătire (6) la racordul de apă (5) al blocului de clătire (4).
- 3. Conectaţi racordul camerei de clătire (3) de la blocul de clătire la racordul de clătire (2) al ansamblului (1).

## Al 2-lea punct de măsurare

Pentru a adapta conexiunile de clătire ale ansamblurilor, sunt incluse două adaptoare G1/4" la un furtun de 6/8 mm. Ansamblurile trebuie să aibă racorduri de clătire G 1/4".

Alimentarea cu fluid pentru ambele ansambluri este reglată de supapa de comutare.

<span id="page-34-0"></span>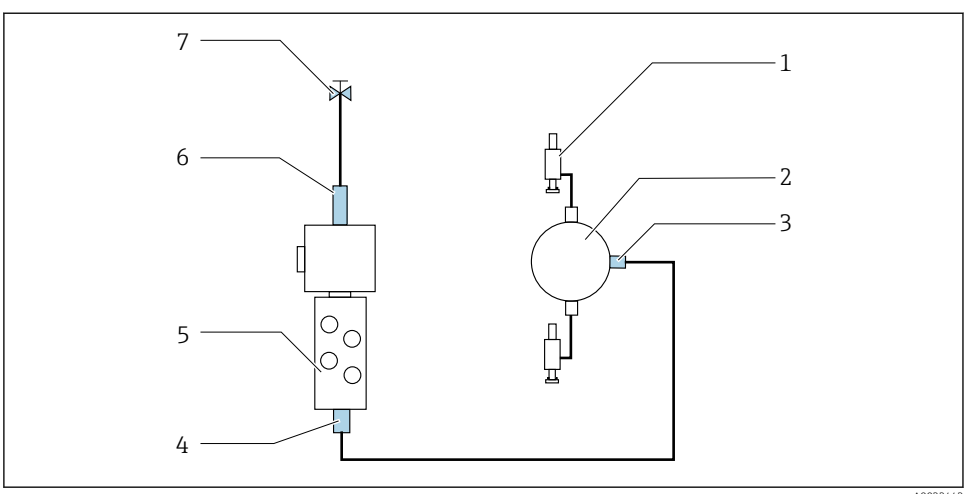

```
 A0033443
```
 *21 Bloc de clătire cu 2 ansambluri (primul şi al 2-lea punct de măsurare)*

- 1. Clătiti bine conducta.
- 2. Conectați apa de clătire (7) la racordul de apă (6) al blocului de clătire.
- 3. Conectati racordul camerei de clătire (4) de la blocul de clătire (5) la racordul de clătire (3) al supapei de comutare (2).
- 4. Conectati racordurile de clătire ale ansamblurilor (1) la racordurile de clătire ale supapei de comutare, primul punct de măsurare de la dreapta, al 2-lea punct de măsurare de la stânga.

#### Scurtarea multi-furtunurilor

Furtunurile din multi-furtun trebuie modificate în functie de distantă.

- 1. Desfiletati multi-furtunul M3 de la blocul de clătire.
- 2. Demontati furtunul ondulat (mantaua exterioară a multi-furtunului) din organul de fixare și racord.
- 3. Dirijati furtunurile si cablurile mai departe în furtunul ondulat pentru a putea fi trase afară la celălalt capăt.
- 4. Trageţi afară furtunurile şi cablurile până la punctul unde furtunul ondulat trebuie scurtat.
- 5. Tăiați cu atenție furtunul ondulat. Aveți grijă să nu deteriorați furtunurile sau cablurile interioare.
- 6. Scurtați furtunul ondulat până la lungimea dorită.
- 7. Trageţi furtunurile prin organul de fixare şi racord.
- 8. Fixati furtunul ondulat la consolă.
- 

Lungimea totală a furtunurilor la punctele de măsurare 1 şi 2 nu trebuie să depăşească 10 m (32.8 ft).

#### Optiunea de instalare 1

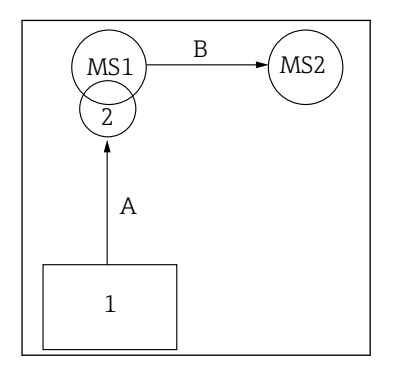

 $\Delta + B = \text{max} 10 \text{ m}$ 

#### Optiunea de instalare 2

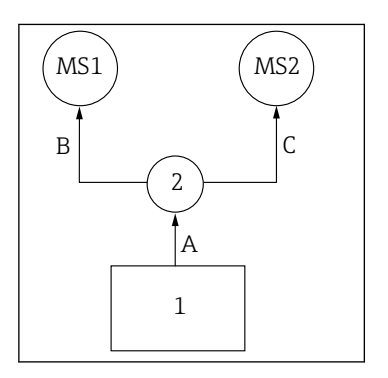

 $A+B = max. 10 m$  $A+C = max. 10 m$ 

- 1 = Unitate de comandă pneumatică
- 2 = Bloc de clătire şi supapă de comutare
	- MS1 = Punct de măsurare 1
	- MS2 = Punct de măsurare 2

A = Lungimea multi-furtunului M2 pentru fluid până la blocul de clătire.

= Lungimea furtunurilor individuale 3 şi 4 de la multifurtunul M1 pentru aer pentru a controla supapa de apă şi aerul de purjare.

= Lungimea furtunurilor individuale 8 şi 11 de la multifurtunul M3 pentru aer pentru a controla supapa de comutare.

B, C = Lungimea furtunului de conectare de la supapa de comutare până la punctul de măsurare 1 sau punctul de măsurare 2.

A+B, A+C = Lungimea furtunurilor individuale 1 şi 2 de la multi-furtunul M1 pentru aer pentru a controla punctul de măsurare 1.

= Lungimea furtunurilor individuale 9 şi 10 de la multifurtunul M3 pentru aer pentru a controla punctul de măsurare 2.

A = Lungimea multi-furtunului M2 pentru fluid până la blocul de clătire.

= Lungimea multi-furtunului M1 pentru aer pentru a controla punctul de măsurare 1 şi pentru a controla supapa de apă şi aerul de purjare.

= Lungimea furtunurilor individuale 8 şi 11 de la multifurtunul M3 pentru aer pentru a controla supapa de comutare.

B = Lungimea furtunului de conectare de la supapa de comutare până la punctul de măsurare 2.

A+B = Lungimea furtunurilor individuale 9 şi 10 de la multifurtunul M3 pentru aer pentru a controla punctul de măsurare 2.
## Conectarea pompei

## Control aer comprimat

Controlul aerului comprimat al pompelor este conectat din fabrică.

 $\blacktriangleright$  Pentru controlul aerului comprimat de către pompe, racordati bucata de tub de 4 mm (0.16 in) prevăzută şi adaptorul de canal de 4-6 mm (0.16-0.24 in) după cum urmează:

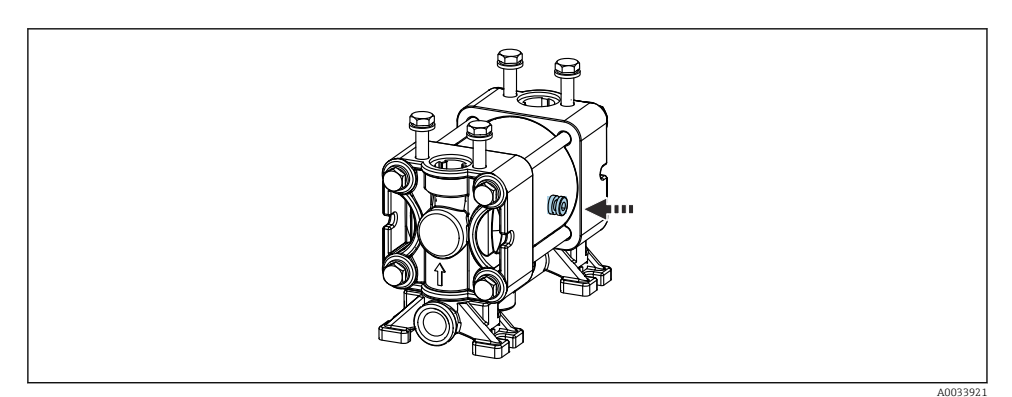

 *22 Conectarea controlului de aer comprimat*

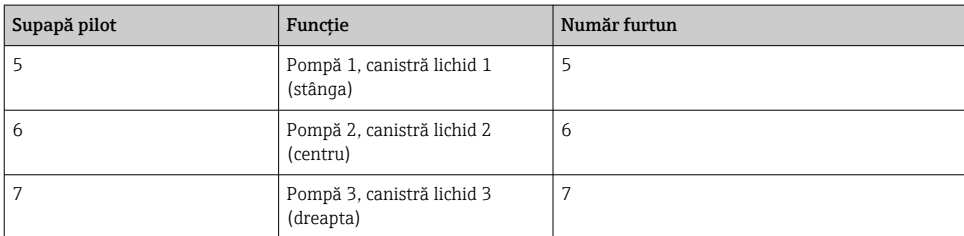

## 5.3 Verificare post-montare

- 1. După instalare, verificaţi toate dispozitivele pentru a depista eventualele deteriorări.
- 2. Verificati dacă au fost respectate limitele de instalare specificate.
- 3. Asigurati-vă că limitele de temperatură sunt respectate la locul de montare.
- 4. Verificaţi dacă toate furtunurile sunt montate bine şi etanşe.
- 5. Verificati dacă toate multi-furtunurile sunt pozitionate astfel încât să fie protejate.

# 6 Conexiune electrică

## 6.1 Cerinţe de conectare

## NOTÃ

## Dispozitivul nu dispune de un întrerupător de alimentare

- ► Clientul trebuie să furnizeze o siguranță de maximum 16 A. Respectați reglementările locale pentru instalare.
- ‣ Disjunctorul protejat trebuie să fie un comutator sau un întrerupător de alimentare şi trebuie etichetat drept disjunctor pentru dispozitiv.
- ► Conexiunea de împământare de protectie trebuie realizată înaintea tuturor celorlalte conexiuni. În cazul în care împământarea de protecție este deconectată, aceasta poate fi o sursă de pericol.
- ‣ Disjunctorul trebuie amplasat lângă dispozitiv.
- 1. Asigurați-vă că stabiliți o conexiune suficientă de cel puțin 0,75 mm<sup>2</sup> (0.029 in<sup>2</sup>) la sistemul de împământare de protecție al carcasei.
- 2. Capacitatea sarcinii mecanice a cablurilor de alimentare trebuie să corespundă condiţiilor de la locul de instalare.

La dispozitivul furnizat pot fi realizate numai conexiunile mecanice şi electrice care sunt descrise în aceste instructiuni și care sunt necesare pentru utilizarea indicată.

‣ Aveţi grijă la efectuarea lucrărilor.

Tensiune de alimentare: 100 - 230 V CA Fluctuatiile în tensiunea de linie nu trebuie să depăsească  $\pm$  10%.

## 6.2 Conectarea unității de comandă CDC90

## **A** AVERTISMENT

### Dispozitivul este sub tensiune!

Conexiunea incorectă poate duce la răniri sau deces!

- ‣ Conexiunea electrică trebuie realizată numai de către un tehnician electrician.
- ► Electricianul trebuie să citească și să înteleagă aceste instrucțiuni de utilizare și trebuie să urmeze instructiunile pe care le contin.
- ‣ Înainte de a începe lucrările de conectare, asiguraţi-vă că nu există tensiune pe niciun cablu.

## 6.2.1 Alocare presgarnitură de cablu

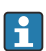

Unitatea de comandă CDC90 este cablată din fabrică.

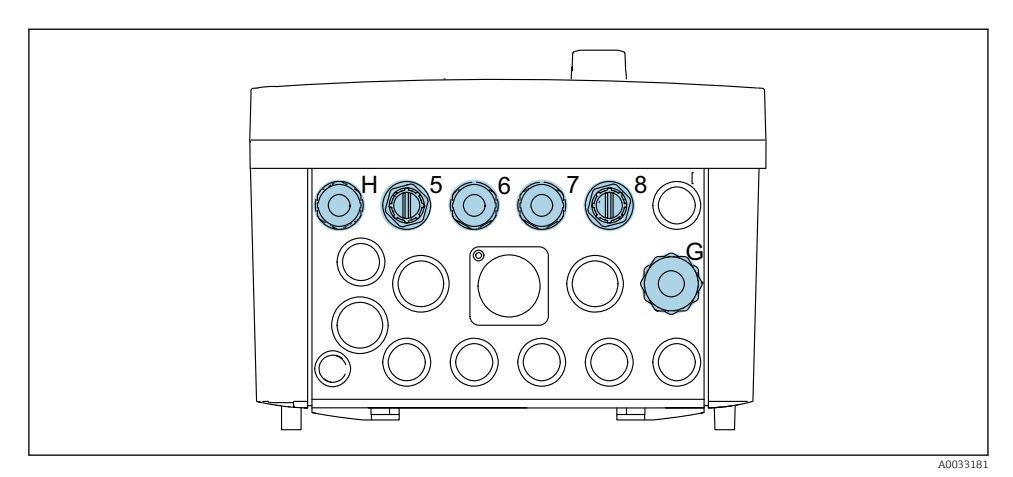

 *23 Presgarnitură de cablu unitate de comandă CDC90*

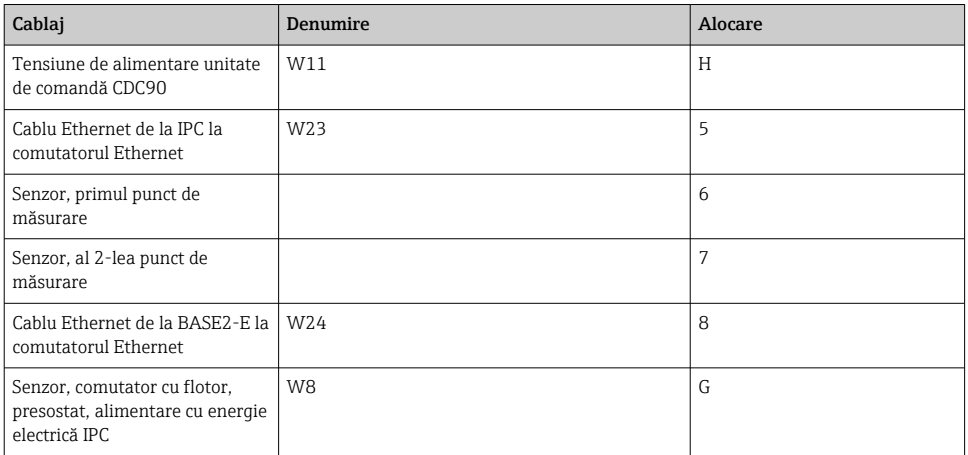

## 6.2.2 Modulele unităţii de comandă CDC90

Module:

- Fantă 1: modulul de bază BASE2-E (conţine 2 intrări de senzor, 2 ieşiri de curent)
- Fantă 2-3: gol
- Fantă 4: modulul 2AI (2 intrări de curent)
- Fantă 5-6: 2x modul DIO
- Fantă 7: adaptabilă: modulul 4AO (4 ieşiri de curent)

#### Exemplu de nume de bornă:

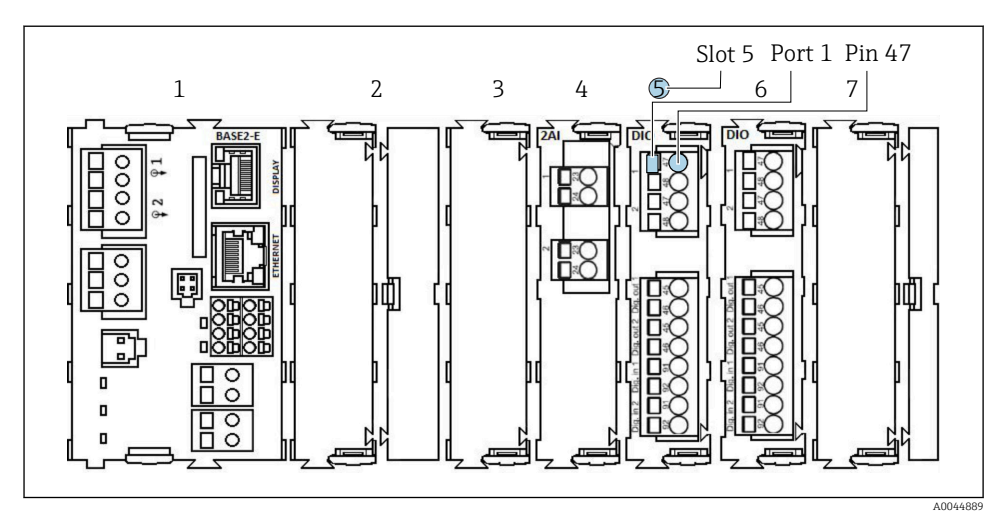

 *24 Exemplu de alocare a porturilor*

## 6.2.3 Deschiderea unităţii de comandă CDC90

## NOTÃ

#### Instrumente cu vârf sau ascutite

Dacă sunt utilizare scule necorespunzătoare, acestea pot zgâria carcasa sau pot deteriora garnitura şi, astfel, pot afecta etanşeitatea carcasei!

- ► Nu utilizati obiecte tăioase sau cu vârfuri ascutite, de exemplu, un cutit, pentru a deschide carcasa.
- ► Utilizati numai o surubelnită Phillips adecvată.

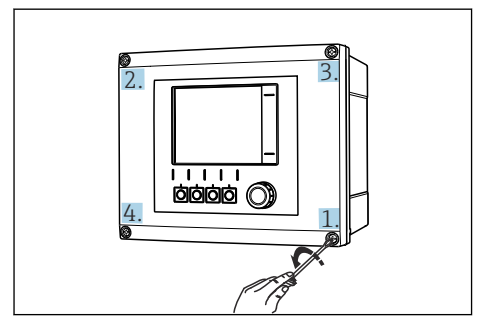

 *25 Desfaceţi în cruce şuruburile carcasei, cu o şurubelniţă cu cap Phillips*

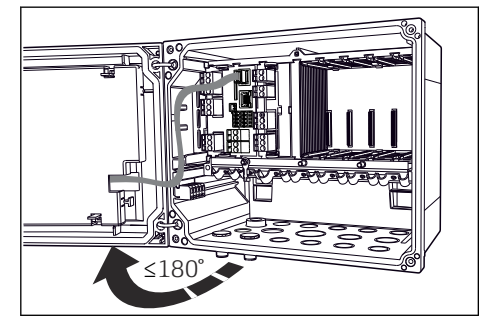

 *26 Deschiderea capacului afişajului, unghiul de deschidere max. de 180˚ (depinde de poziţia de instalare)*

- 1. Desfaceţi în cruce şuruburile carcasei.
- 2. Pentru a închide carcasa: strângeţi şuruburile într-o ordine similară, pas cu pas, în cruce.

### 6.2.4 Conectarea ecranului de cablu

Dacă este posibil, utilizati numai cabluri originale cu terminații. , cablul senzorului, cablul Fieldbus şi cablul Ethernet trebuie să fie cabluri ecranate.

Intervalul de prindere al colierelor de cablu: 4 la 11 mm (0,16 la 0,43 in)

*Mostră de cablu (nu corespunde neapărat cu cablul original furnizat)*

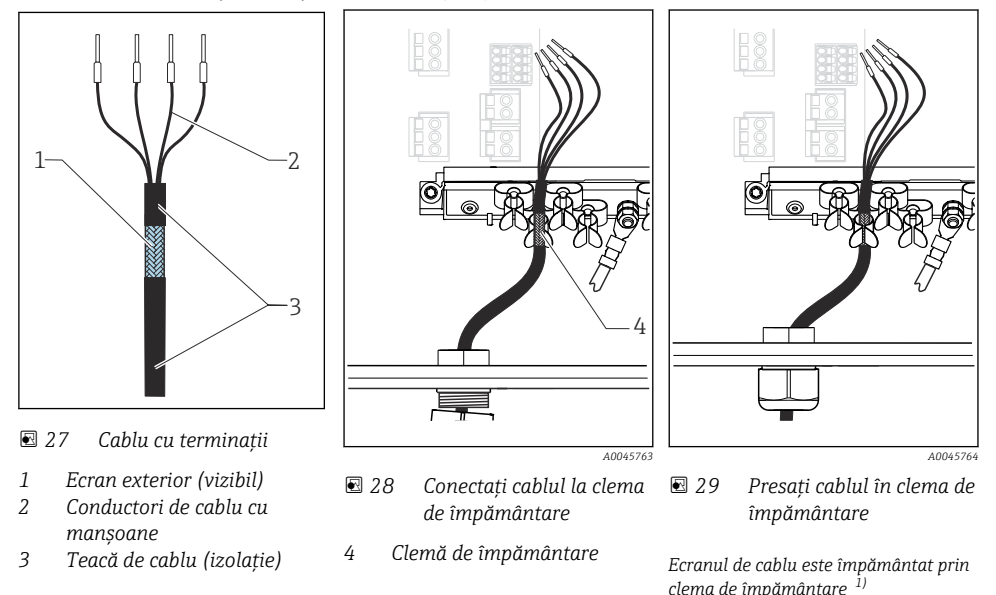

- 1) Acordati atentie instructiunilor din sectiunea "Asigurarea gradului de protectie"
- 1. Slăbiti o presgarnitură de cablu adecvată de pe partea inferioară a carcasei.
- 2. Scoateti fisa oarbă.
- 3. Atasati presgarnitura la capătul cablului, asigurându-vă că presgarnitura este orientată în direcția corectă.
- 4. Trageţi cablul prin presgarnitură şi în carcasă.
- 5. Pozați cablul în carcasă astfel încât ecranul de cablu expus să intre într-una din clemele de cablu și conductorii de cablu să poată fi usor directionati la fisa de conectare a modulului electronic.
- 6. Conectati cablul la colierul de cablu.
- 7. Fixati cablul cu colierul.
- 8. Conectati conductorii de cablu conform schemei de conexiuni.
- 9. Strângeti presgarnitura de cablu din exterior.

## 6.2.5 Borne de cablu

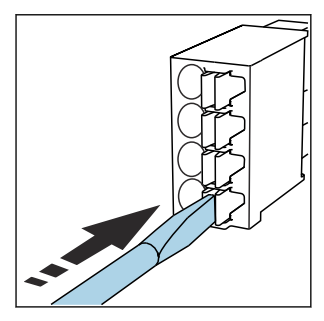

*Borne de conectare pentru conexiuni Memosens*

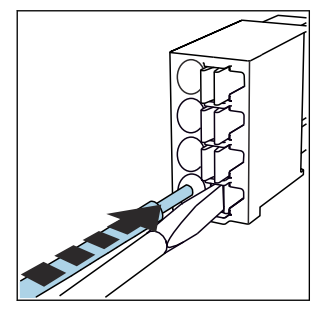

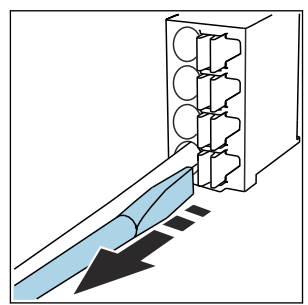

- ▶ Apăsați cu surubelnita pe clemă (deschide borna).
- ‣ Introduceţi cablul până la opritor. ‣ Scoateţi şurubelniţa (închide
	- borna).
- ‣ După conectare, asiguraţi-vă că fiecare capăt al cablului este bine fixat. În special, capetele de cablu cu terminații tind să se desprindă cu usurință dacă nu au fost introduse corect până la opritor.

*Toate celelalte borne de conectare*

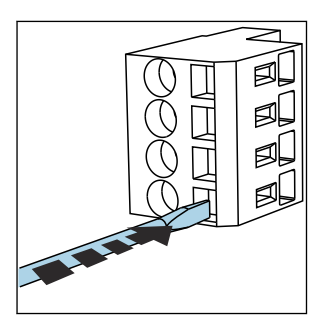

- ‣ Apăsaţi cu şurubelniţa pe clemă (deschide borna).
- 
- ‣ Introduceţi cablul până la opritor. ‣ Scoateţi şurubelniţa (închide

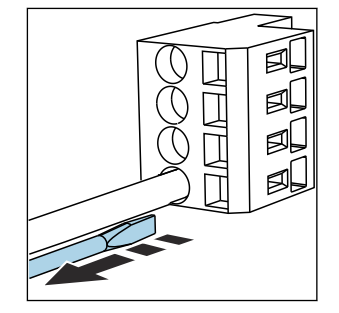

borna).

## 6.2.6 Conectarea tensiunii de alimentare pentru unitatea de comandă CDC90

### Presgarnitură de cablu "H"

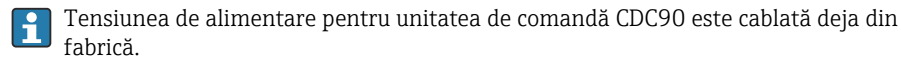

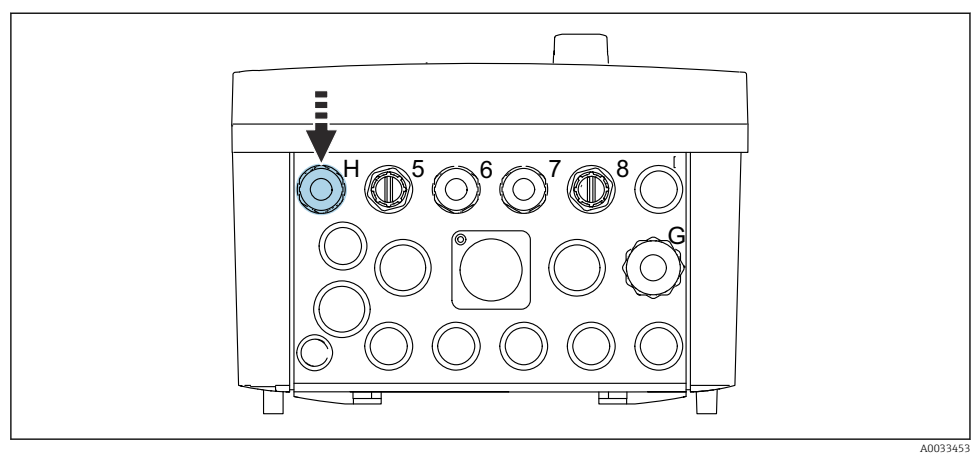

- 
- ▶ Dirijați cablul tensiunii de alimentare prin presgarnitura de cablu "H" furnizată.

## 6.3 Conectarea senzorilor

## 6.3.1 Tipuri de senzor

#### *Senzori cu protocol Memosens*

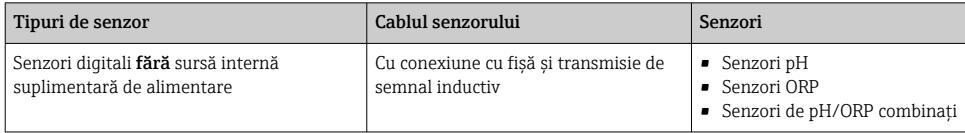

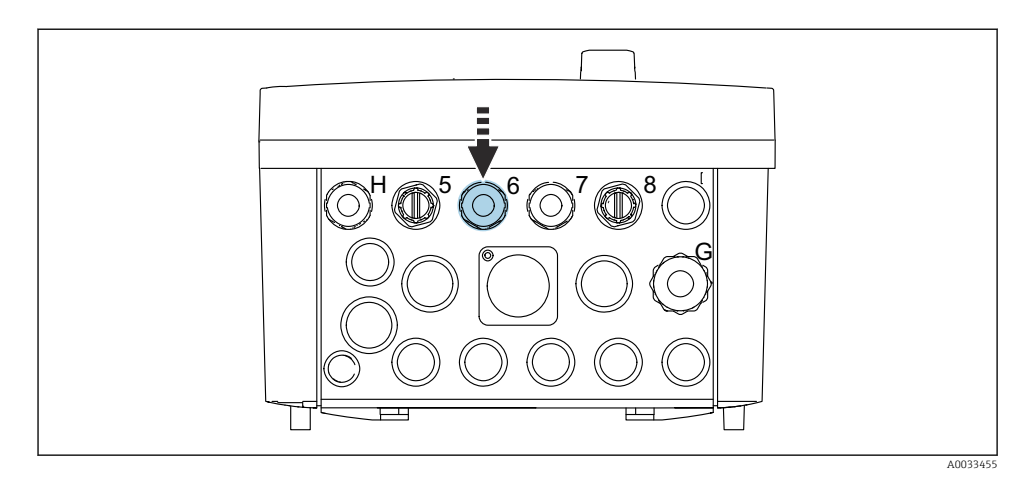

‣ Dirijaţi cablul de senzor al primului punct de măsurare prin presgarnitura de cablu "6" furnizată.

Presgarnitura de cablu "7" este furnizată pentru senzor și al doilea punct de măsurare.

### Conectarea cablului de senzor

- 1. Cablul senzorului este conectat direct Conectati cablul senzorului la conectorul terminal al modulului BASE2-E.
- 2. La conectarea prin intermediul conectorului M12: Conectaţi conectorul senzorului la manşonul senzorului M12 care a fost instalat anterior sau este furnizat la livrare.

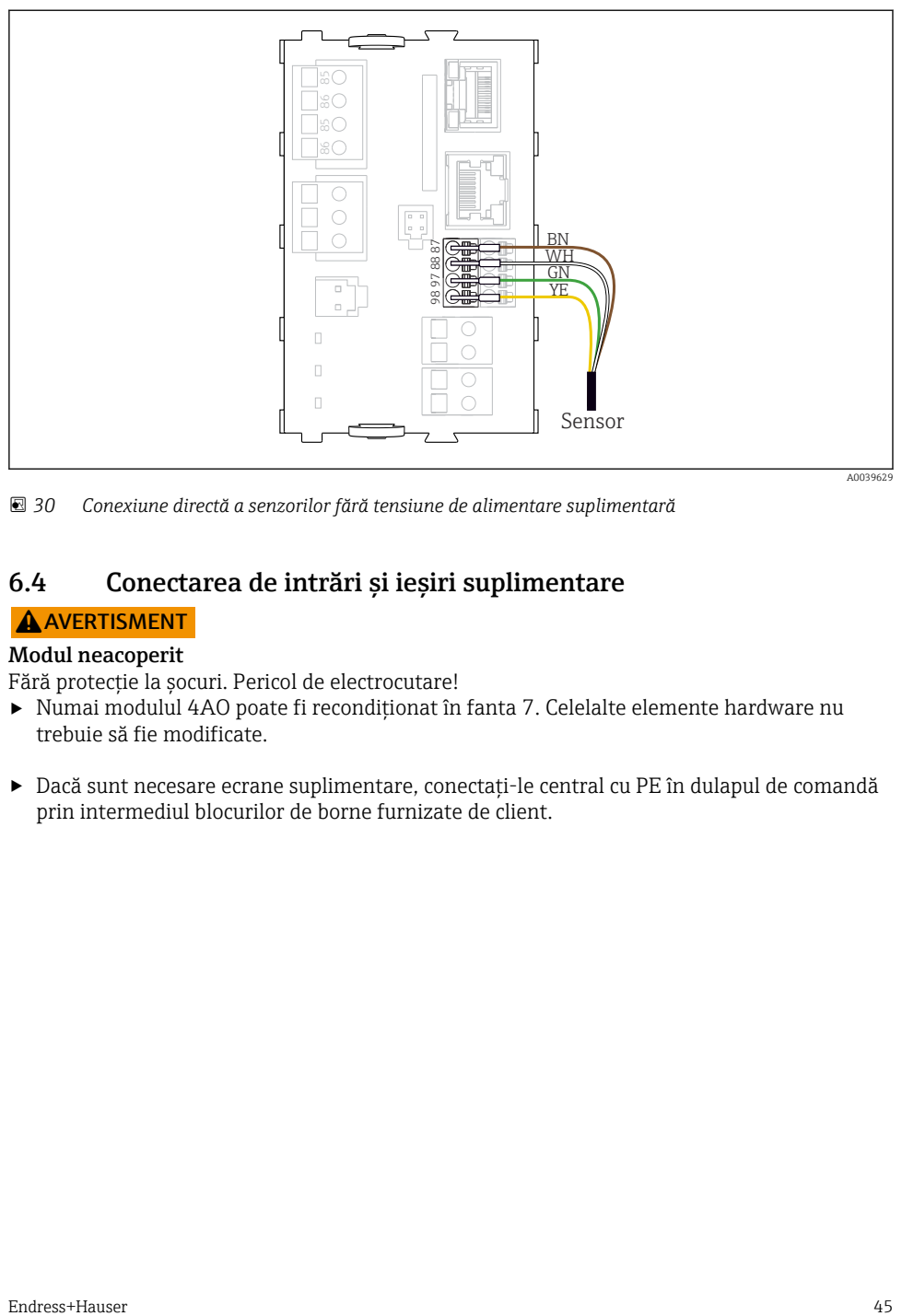

 *30 Conexiune directă a senzorilor fără tensiune de alimentare suplimentară*

## 6.4 Conectarea de intrări şi ieşiri suplimentare

## **A** AVERTISMENT

#### Modul neacoperit

Fără protecție la șocuri. Pericol de electrocutare!

- ‣ Numai modulul 4AO poate fi recondiţionat în fanta 7. Celelalte elemente hardware nu trebuie să fie modificate.
- ▶ Dacă sunt necesare ecrane suplimentare, conectati-le central cu PE în dulapul de comandă prin intermediul blocurilor de borne furnizate de client.

## 6.4.1 Intrări şi ieşiri digitale

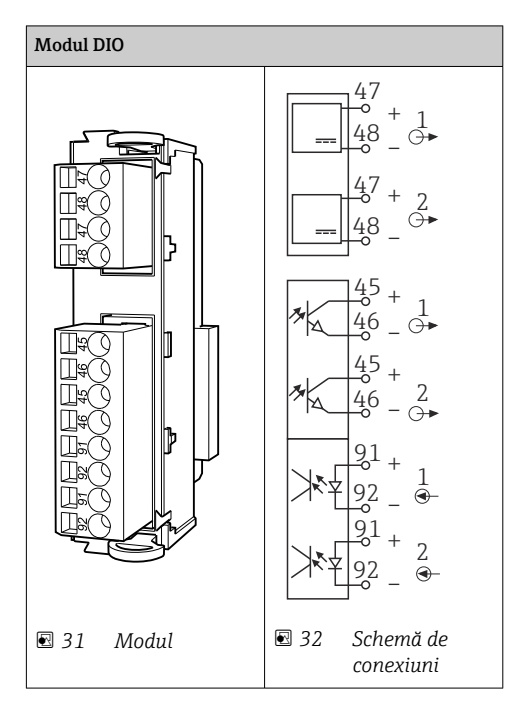

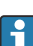

Pentru monitorizarea aerului comprimat şi comutatoarelor cu flotor.

## Conectarea DIO

*Conexiune I/O digitală la borna actuatorului din unitatea de comandă pneumatică*

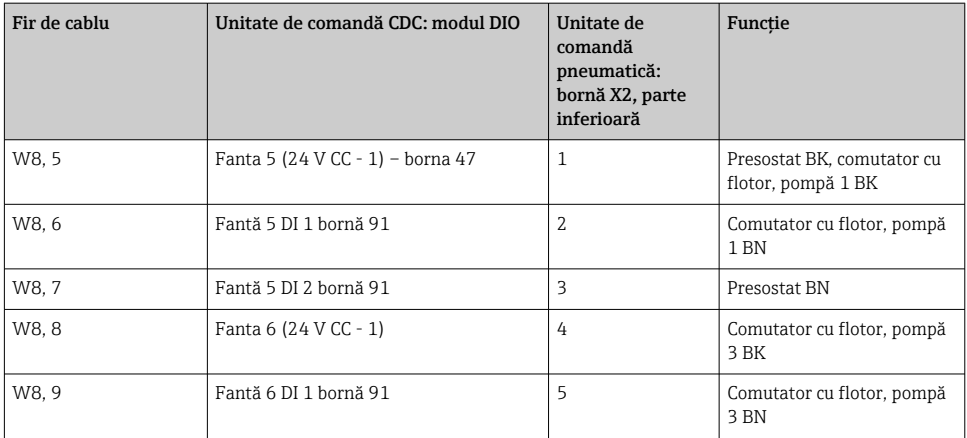

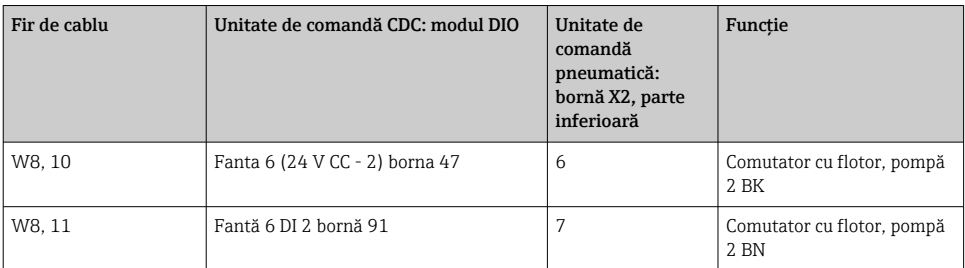

## 6.4.2 Intrări de curent

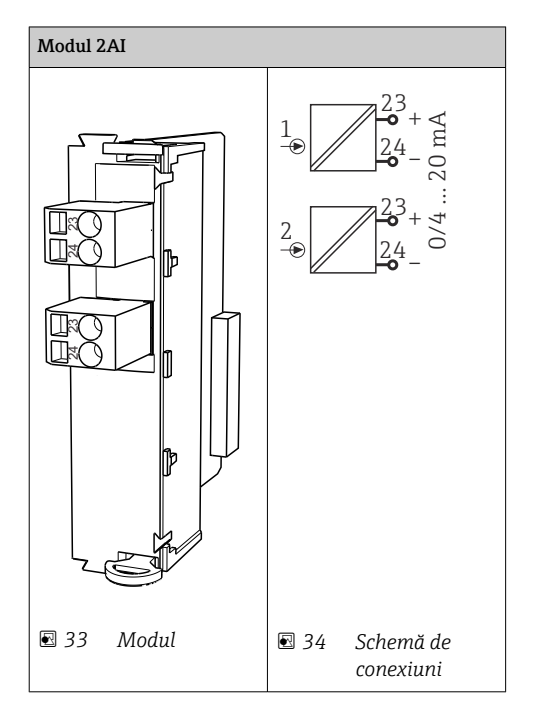

 $\overline{\mathbf{f}}$ 

Intrare pentru semnalul de control de la tastele programabile.

1. Intrare pentru semnalul de control de la tastele programabile.

2. Intrare pentru semnalul de control de la staţia de control pentru a controla implementarea programului de la distanţă.

## 6.4.3 Ieşiri de curent

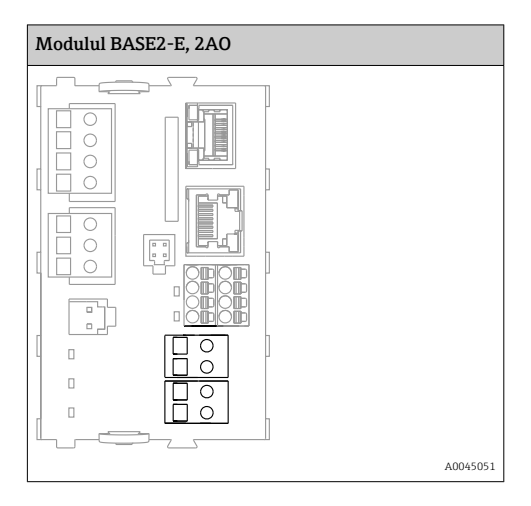

Transmisia semnalelor de stare de la punctul de măsurare la sistemul de control. ĥ

1. Ieşire pentru a controla LED-ul de stare de pe unitatea de comandă CDC90

2. Ieşire pentru a transmite semnalele de stare de la punctul de măsurare la sistemul de control

Opţional: modul 4AO suplimentar pentru valorile măsurate.

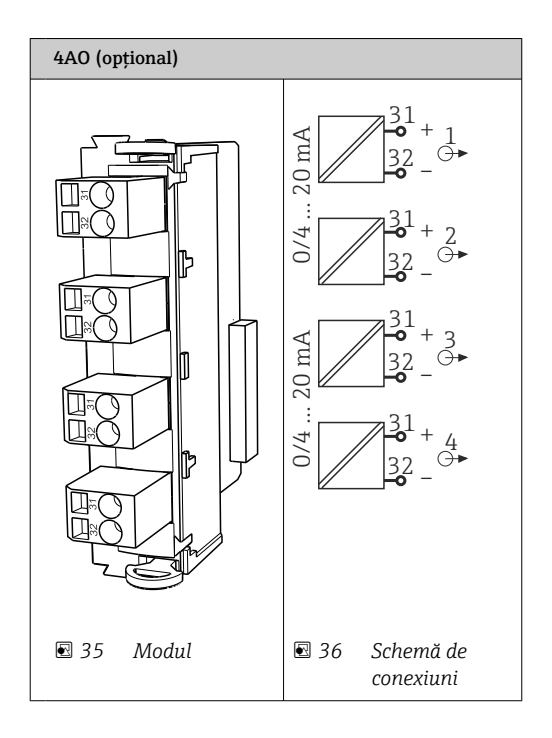

Transmisia valorilor măsurate (care pot fi definite de utilizator) de la punctul de  $\overline{\mathbf{f}}$ măsurare la sistemul de control.

## 6.5 Conectarea comunicaţiei digitale

## 6.5.1 Conectarea Ethernet

### **A** PRECAUȚIE

#### Electrocutare!

‣ Dispozitivele externe conectate trebuie izolate împotriva unor tensiuni periculoase care poate apărea.

#### Conectarea cablului de comunicatie al comutatorului Ethernet la unitatea de comandă CDC90

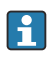

Comunicarea dintre unitatea de comandă CDC90 și comutatorul Ethernet este cablată deja din fabrică.

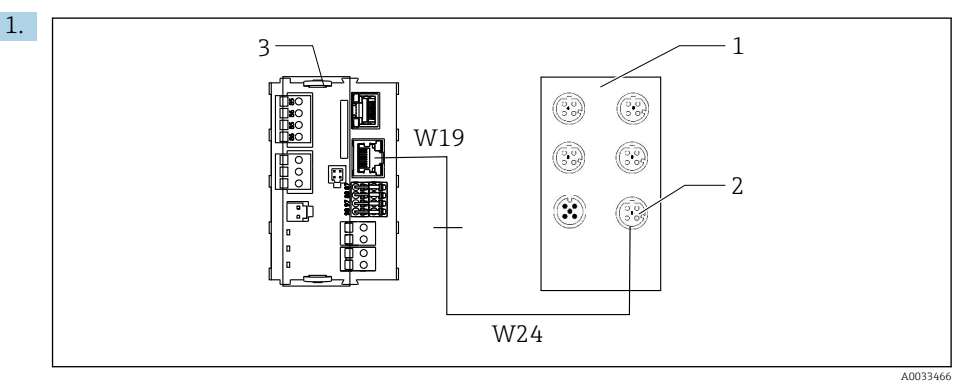

- *1 Comutator Ethernet*
- *2 Conexiune Ethernet*
- *3 Modul BASE2-E*

În unitatea de comandă CDC90, conectaţi cablul adaptorului Ethernet W19 la conexiunea Ethernet a modulului BASE2-E (3).

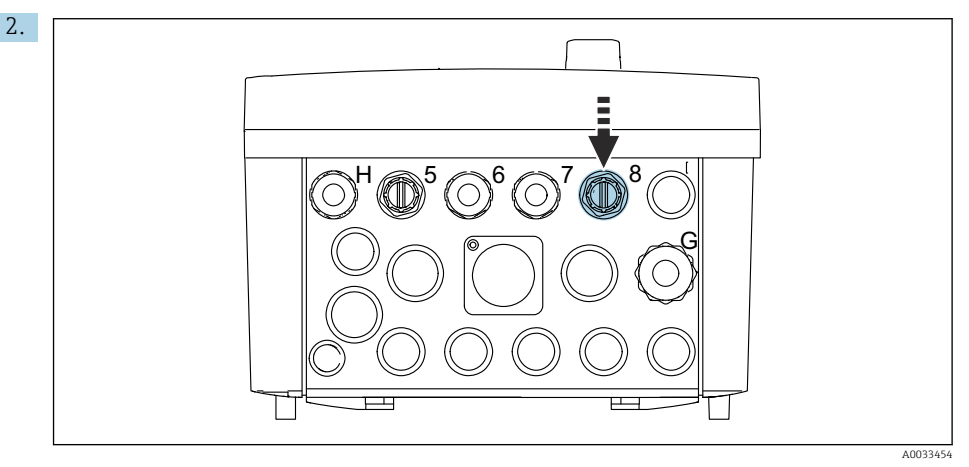

Conectati cablul adaptorului Ethernet W24 la presgarnitura de cablu "8" furnizată.

- Cablurile W19 şi W24 formează o punte.
- 3. Conectati cablul adaptorului EtherNet de la comutatorul EtherNet (1) la conexiunea (2) prevăzută în acest scop.

#### Conectarea cablului de comunicare a comutatorului Ethernet la unitatea de comandă pneumatică

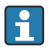

Cablul Ethernet de comunicatie internă dintre comutatorul Ethernet și unitatea de comandă pneumatică este cablat din fabrică.

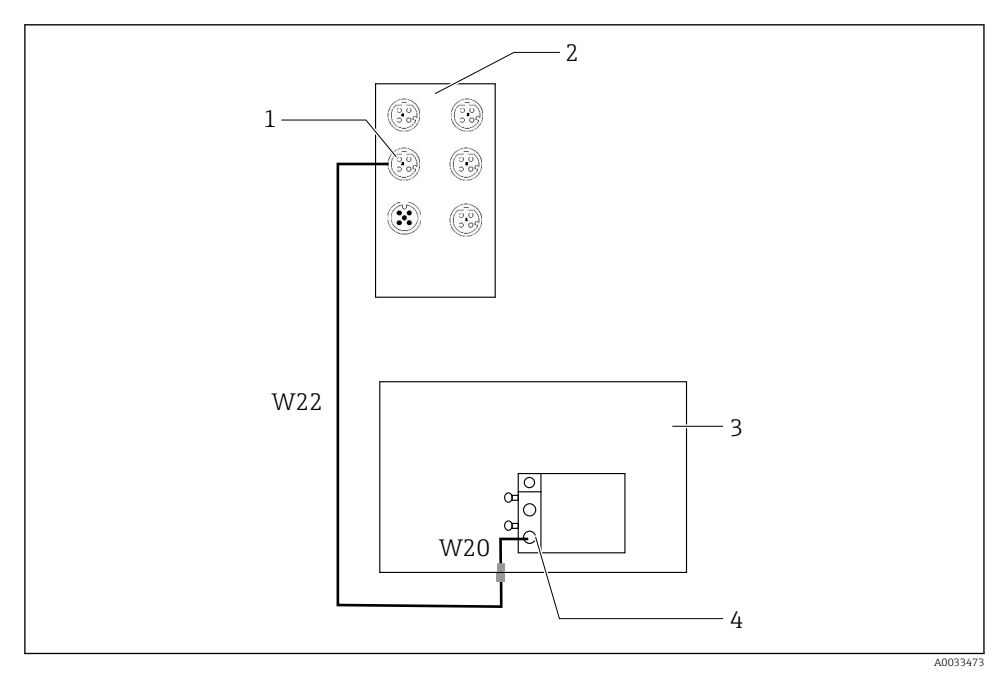

 *37 Cablarea comutatorului Ethernet la interfaţa Fieldbus*

- *1 Conexiune la comutatorul Ethernet*
- *2 Comutator Ethernet*
- *3 Unitate de comandă pneumatică*
- *4 Interfaţă Fieldbus IN1 a nodului de magistrală*
- 1. Conectati cablul de comunicatii (W22) de la comutatorul Ethernet (2) la conexiunea (1).
- 2. Conectați cablul W22 la presgarnitura de cablu "4" a unității de comandă pneumatice (3) de mai jos.
- 3. Conectati cablul W20 din unitatea de comandă pneumatică (3) la presgarnitura de cablu ..4" din interior.
	- Cablurile W22 şi W20 formează o punte.
- 4. Conectati cablul W20 din unitatea de comandă pneumatică (3) la interfata Fieldbus IN1 a nodului de magistrală (4).

#### Conectarea sursei de alimentare a comutatorului Ethernet

Tensiunea de alimentare a comutatorului Ethernet este cablată deja din fabrică la unitatea de comandă pneumatică.

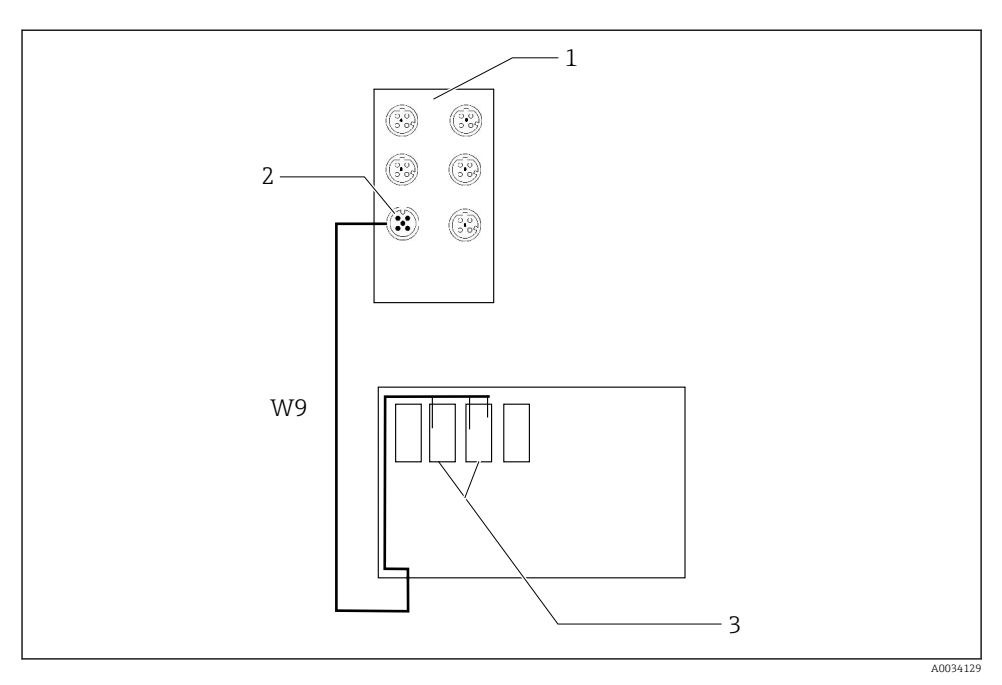

 *38 Cablarea comutatorului Ethernet la terminalele XL*

- *1 Comutator Ethernet*
- *2 Conexiune la comutatorul Ethernet*
- *3 Borne XL în unitatea de comandă pneumatică*
- 1. Conectati tensiunea de alimentare (W9) de la comutatorul Ethernet (1) la conexiunea (2).
- 2. Dirijați cablul W9 în presgarnitura de cablu "9" a unității de comandă pneumatice.
- 3. Conectati cablurile după cum urmează (3):

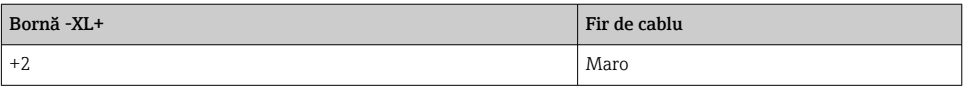

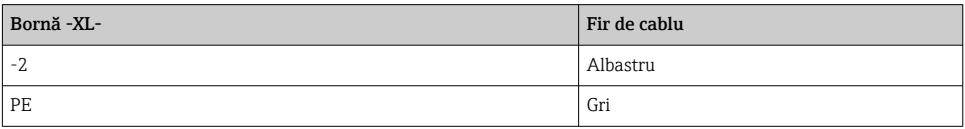

## 6.5.2 Conectarea IPC

IPC este deja conectat din fabrică la comutatorul Ethernet.

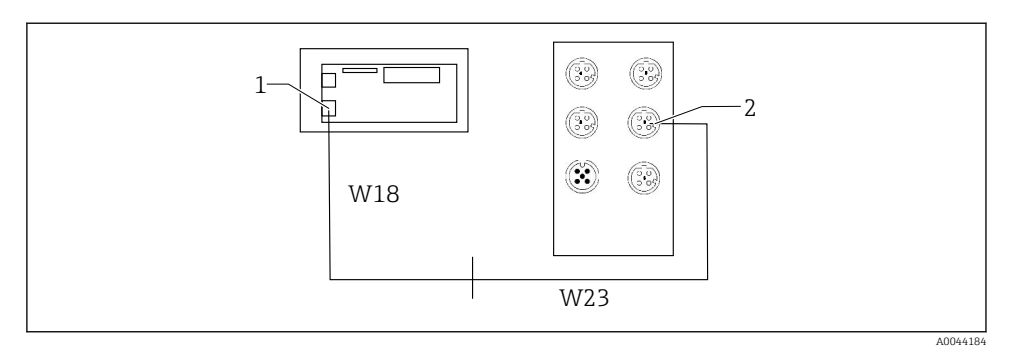

- *1 IPC*
- *2 Conexiune la comutatorul Ethernet*
- 1. Deschideti unitatea de comandă CDC90.
- 2. Conectaţi cablul adaptorului W18 din unitatea de comandă CDC90 la presgarnitura de cablu ..8" din interior.
- 3. În unitatea de comandă CDC90, conectati adaptorul W18 la IPC (1).
- 4. Conectati cablul W23 din exteriorul unității de comandă CDC90 la presgarnitura de cablu "8".
	- Cablurile W18 şi W23 formează o punte.
- 5. Conectați cablul W23 de la comutatorul Ethernet la conexiunea (2) prevăzută.

## 6.6 Conectarea unității de comandă pneumatice

### 6.6.1 Alocare presgarnitură de cablu

Furtunurile de la unitatea de comandă pneumatică sunt deja conectate din fabrică.

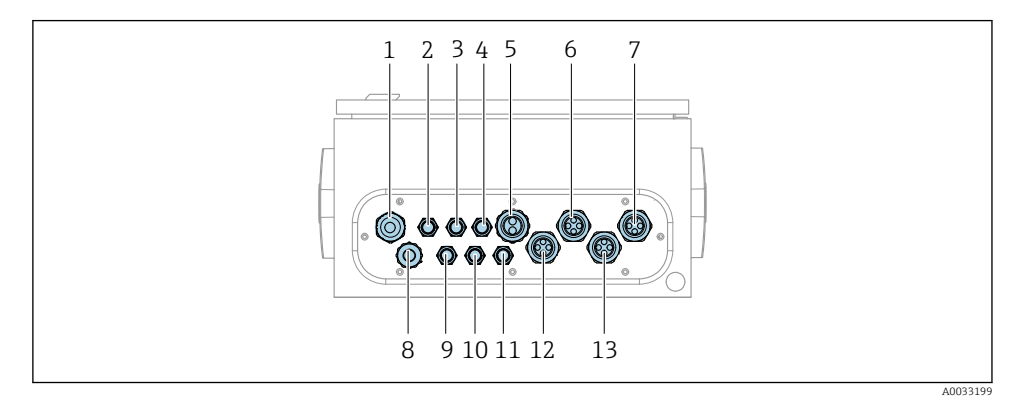

 *39 Presgarnitură de cablu a unităţii de comandă pneumatice*

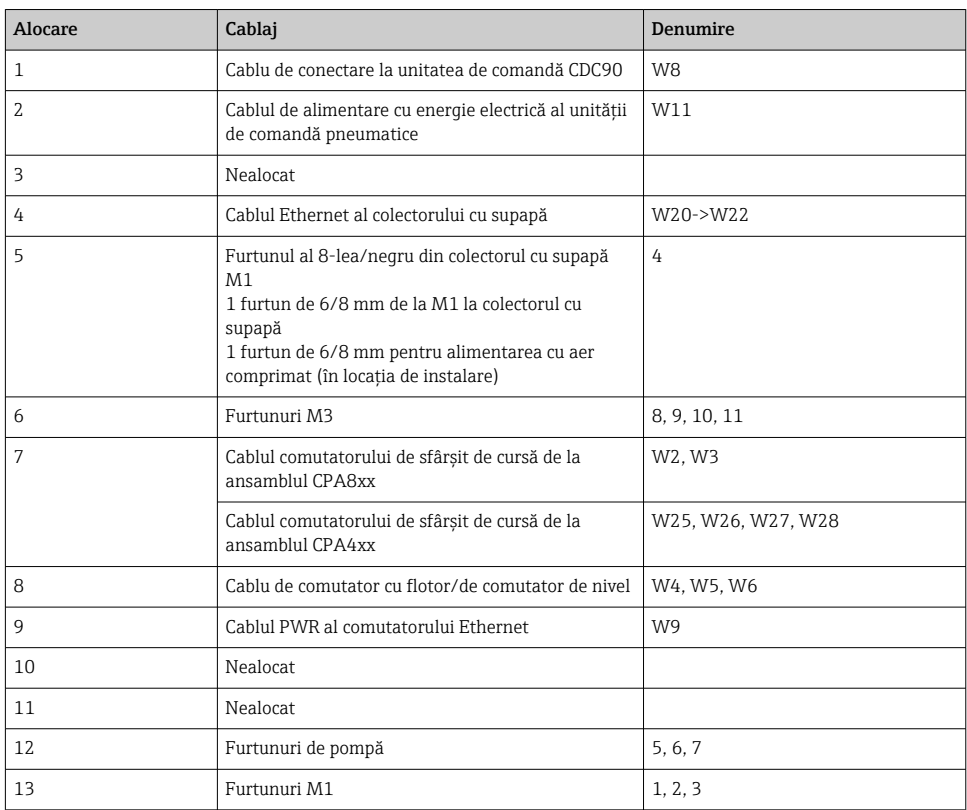

Cablul de semnal cu mai mulţi conductori dintre unitatea de comandă CDC90 şi unitatea de comandă pneumatică trece prin bornele actuatorului în unitatea de comandă pneumatică şi este precablat. Consultati .

## 6.6.2 Conectarea comutatoarelor cu flotor şi a comutatoarelor de aer comprimat

- 1. Dirijați firele cablurilor W4, W5 și W6 prin presgarnitura de cablu "8" furnizată.
- 2. Conectați firele cablurilor la borna actuatorului din unitatea de comandă pneumatică după cum urmează:

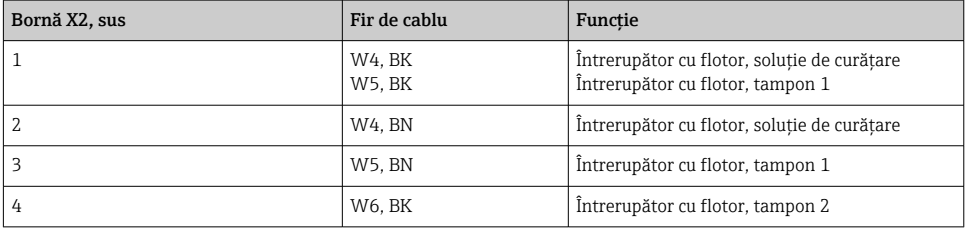

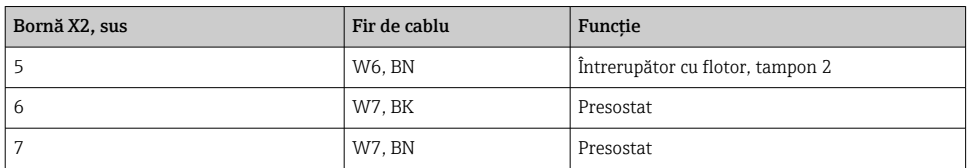

### 6.6.3 Ansambluri

CDC90 este conceput pentru următoarele ansambluri:

- Cleanfit CPA47x
- Cleanfit CPA871/CPA875

### Comutatoare de sfârşit de cursă

### *Cleanfit CPA471/472/472D/475*

Ansamblurile cu comutatoare pneumatice de sfârşit de cursă trebuie să fie convertite la comutatoare electrice de sfârşit de cursă.

#### Monitorizarea poziţiei ansamblului

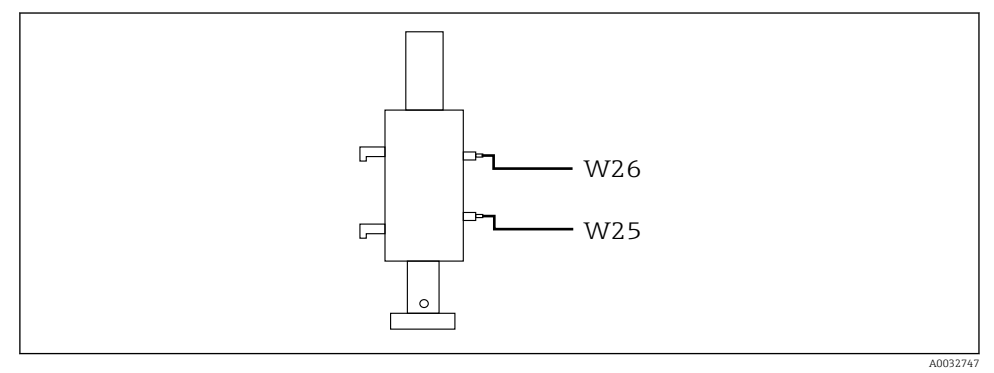

 *40 Control aer comprimat CPA471/472/472D/475*

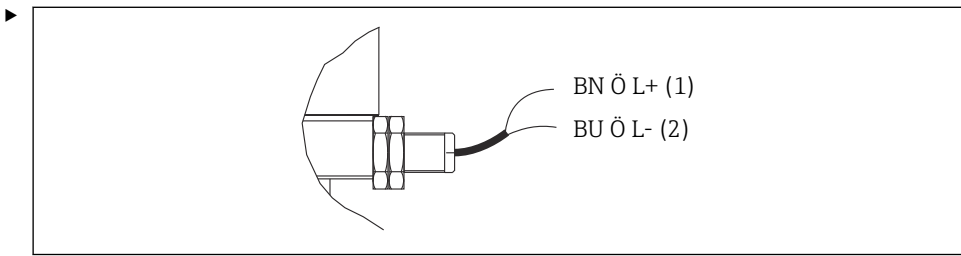

A0044165

Conectaţi racordurile pentru semnalul de feedback al poziţiei din unitatea de comandă pneumatică după cum urmează:

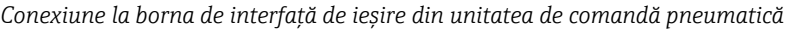

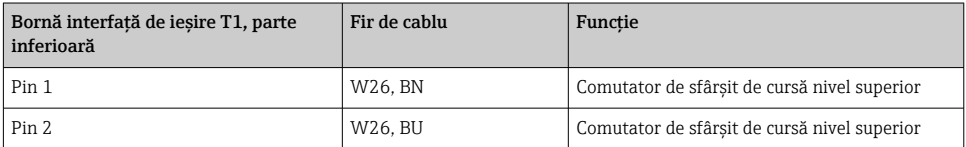

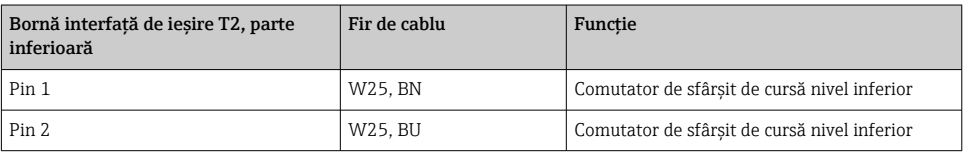

## *Cleanfit CPA473/474*

Ansamblurile cu comutatoare pneumatice de sfârşit de cursă trebuie să fie convertite la comutatoare electrice de sfârşit de cursă.

## Monitorizarea pozitiei ansamblului

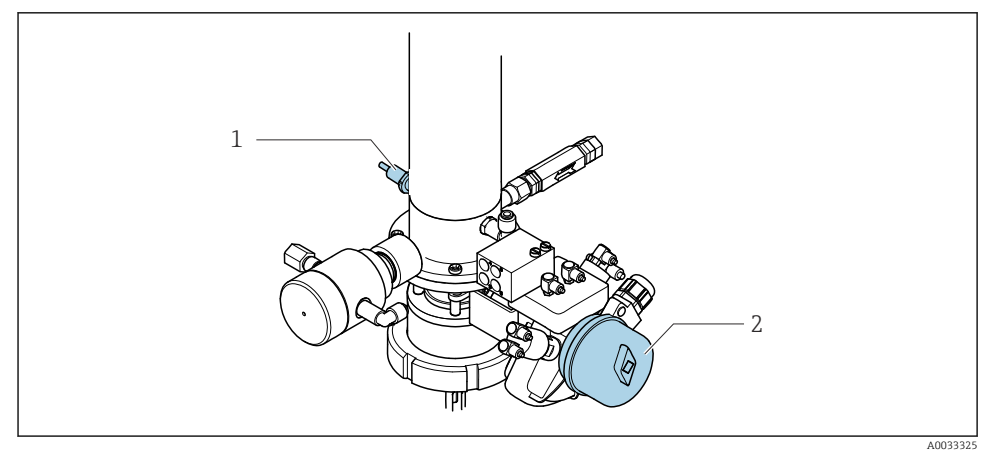

 *41 Control aer comprimat CPA473/474*

► Conectati racordurile pentru semnalul de feedback al pozitiei din unitatea de comandă pneumatică după cum urmează:

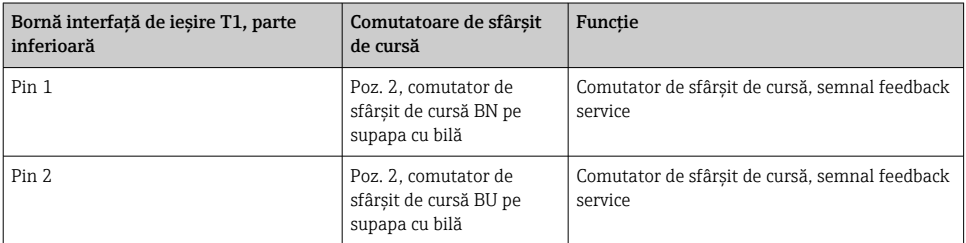

## *Conexiune la borna de interfaţă de ieşire din unitatea de comandă pneumatică*

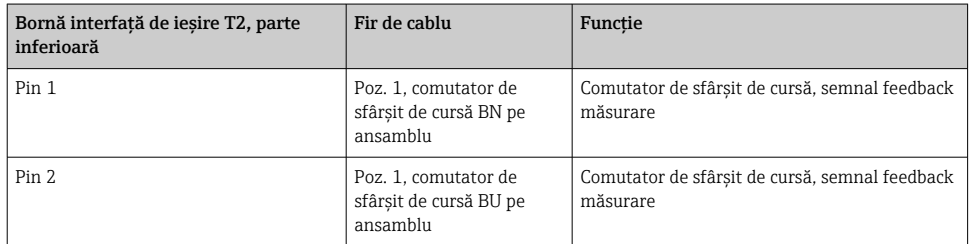

## *Cleanfit CPA8x*

## Monitorizarea ansamblului

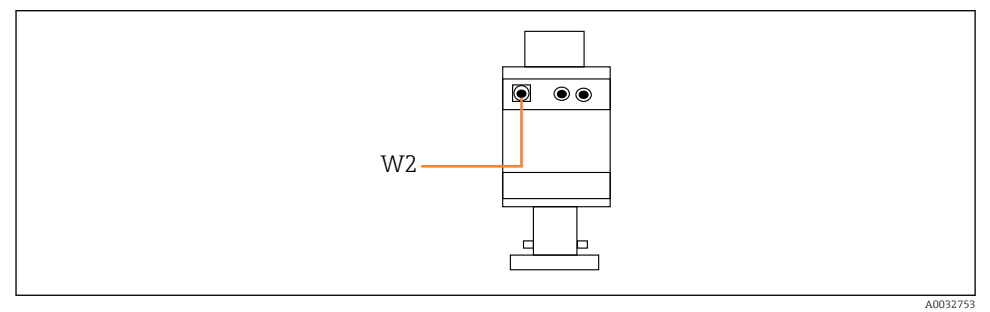

 *42 Semnal feedback poziţie, CPA87x*

#### *W2 Cablu de feedback*

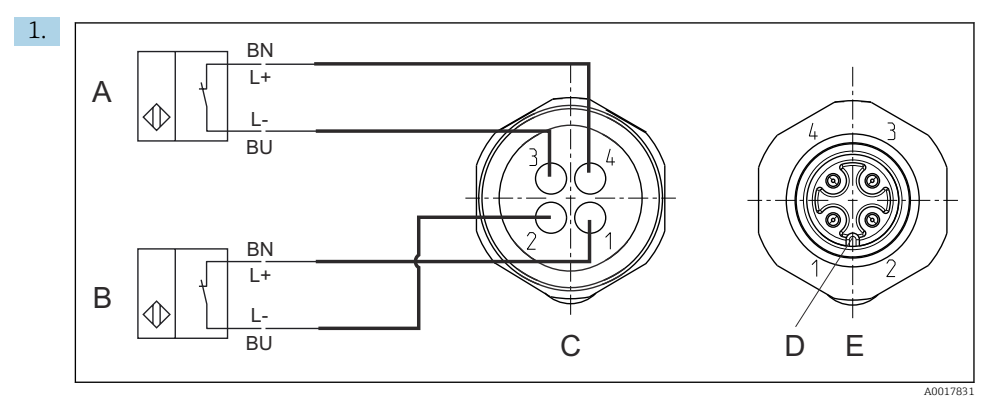

- *A Comutator de sfârşit de cursă, poziţie de service*
- *B Comutator de sfârşit de cursă, poziţie de măsurare*
- *C Conector, M12, partea punctului de sudură (în interiorul ansamblului)*
- *D Codificare*
- *E Conector, partea pinului (în afara ansamblului)*

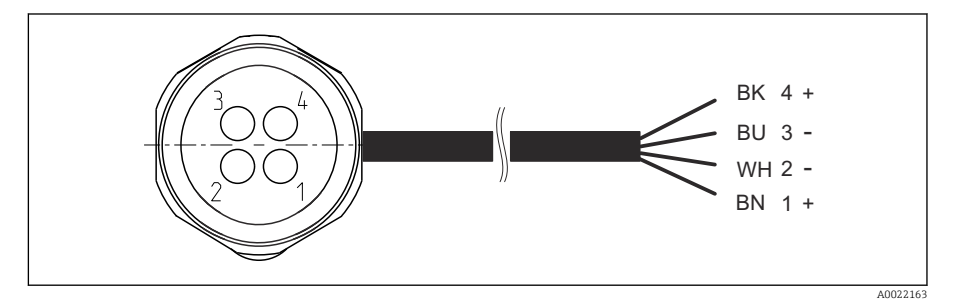

- *43 Cablu de conectare pentru comutatorul de sfârşit de cursă pe transmiţător, amplificator de comutare, bornă interfaţă de ieşire etc.*
- *1 Poziţie de "măsurare"*
- *2 Poziție de "măsurare"*<br>*3 Pozitie de "service"*
- *3 Poziţie de "service"*
- *4 Poziţie de "service"*

Ataşaţi cablurile la pinii furnizaţi, conform descrierii din grafic.

2. Conectaţi conexiunile pentru semnalul feedbackului de poziţie după cum urmează:

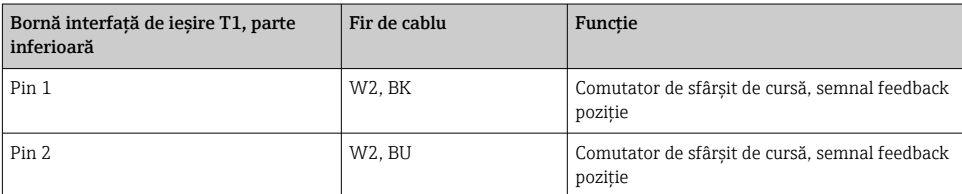

## *Conexiune la borna de interfaţă de ieşire din unitatea de comandă pneumatică*

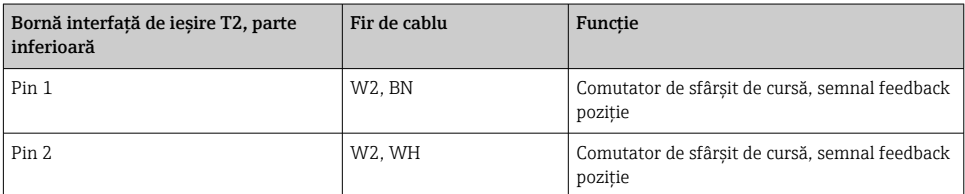

## 6.7 Alocare IO la distanţă

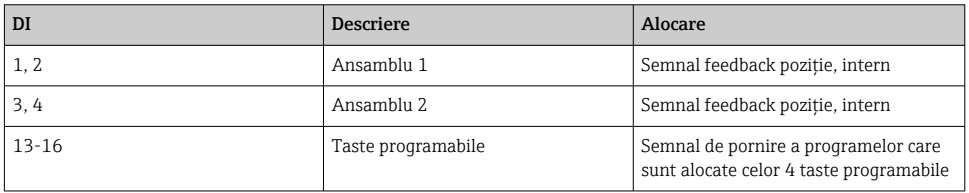

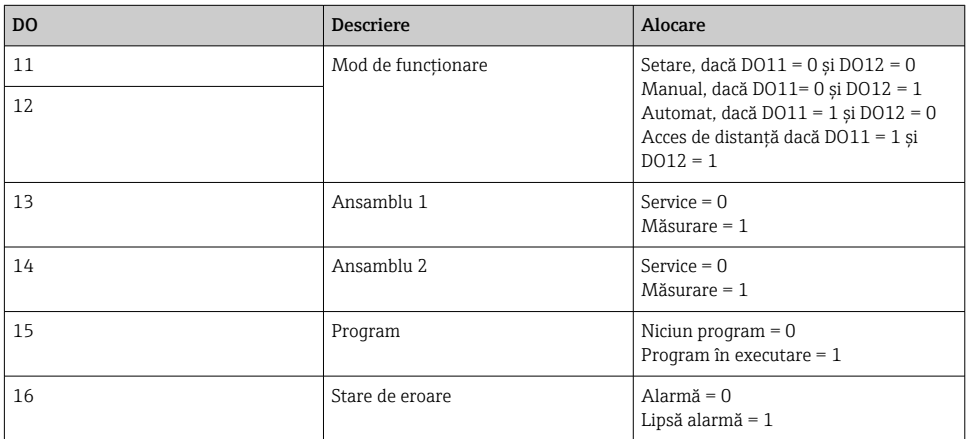

## 6.8 Conectarea tensiunii de alimentare de la reţea

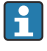

Cablul pentru tensiunea de alimentare trebuie să fie asigurat de client şi nu este inclus în conținutul pachetului livrat.

## NOTÃ

## Dispozitivul nu dispune de un întrerupător de alimentare

- ‣ Clientul trebuie să furnizeze o siguranţă de maximum 16 A. Respectaţi reglementările locale pentru instalare.
- $\blacktriangleright$  Disjunctorul protejat trebuie să fie un comutator sau un întrerupător de alimentare și trebuie etichetat drept disjunctor pentru dispozitiv.
- ‣ Conexiunea de împământare de protecţie trebuie realizată înaintea tuturor celorlalte conexiuni. În cazul în care împământarea de protecţie este deconectată, aceasta poate fi o sursă de pericol.
- ‣ Lângă dispozitiv trebuie amplasat un disjunctor.

## Pregătirea tensiunii de alimentare de la retea

- 1. Asigurati o conexiune adecvată la sistemul de împământare de protectie al clădirii.
- 2. Utilizati un cablu de împământare de min. 0.75 mm<sup>2</sup> (corespunzător 18 AWG), care nu este inclus în continutul pachetului livrat.

## Conectarea tensiunii de alimentare de la retea

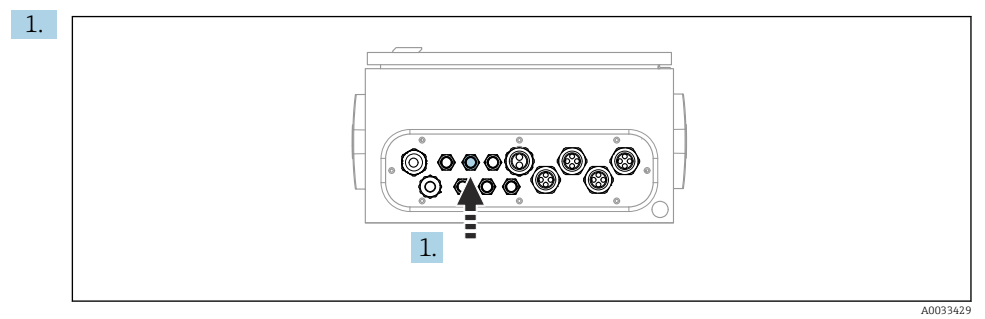

Dirijați cablul de tensiune de alimentare de la rețea prin presgarnitura de cablu "3" a unității de comandă pneumatică.

2. Conectați firele bornei actuatorului după cum urmează:

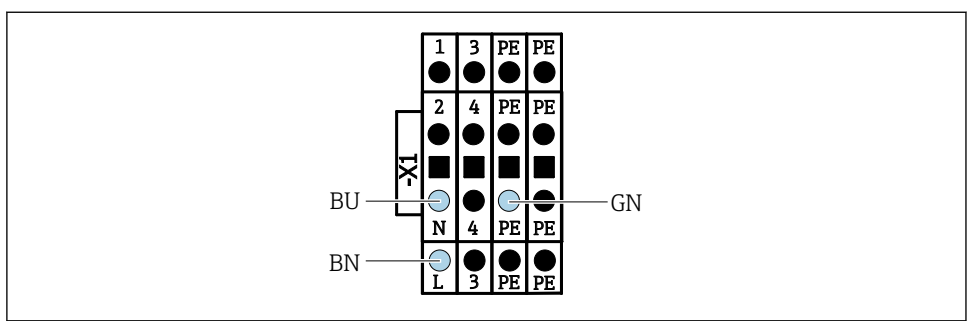

A0035338

 *44 Schemă de borne de tensiune de alimentare de la reţea a bornei X1 a actuatorului din unitatea de comandă pneumatică*

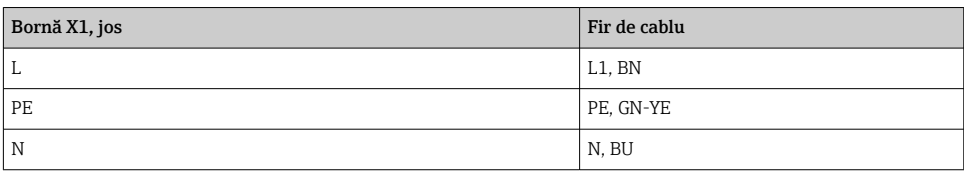

## 6.9 Asigurarea gradului de protecţie

Numai conexiunile mecanice şi electrice care sunt descrise în aceste instrucţiuni şi care sunt necesare pentru utilizarea dorită, prevăzută, pot fi efectuate pe dispozitivul livrat.

▶ Aveti grijă la efectuarea lucrărilor.

Tipurile individuale de protectie permise pentru acest produs (impermeabilitate (IP), siguranță electrică, imunitate la interferență CEM, protecție la ex) nu mai pot fi garantate, în cazul în care, de exemplu :

- Capacele sunt lăsate deschise
- Se utilizează alte tipuri de unități de alimentare decât cele livrate
- Presgarniturile de cablu nu sunt strânse suficient (trebuie strânse cu 2 Nm (1,5 lbf ft) pentru nivelul permis de protecţie IP)
- Diametre necorespunzătoare ale cablului sunt utilizate pentru presgarniturile de cablu
- Modulele nu sunt fixate complet
- Afişajul nu este fixat bine (risc de pătrundere a umezelii datorită etanşării necorespunzătoare)
- Cabluri/capete de cablu slăbite sau strânse insuficient
- Toroanele cablurilor conductive sunt lăsate în dispozitiv

## 6.10 Verificarea post-conectare

## **A** AVERTISMENT

### Erori de conectare

Siguranta persoanelor și a punctului de măsurare este periclitată! Producătorul nu își asumă responsabilitatea pentru erorile care rezultă din nerespectarea instrucţiunilor din acest manual.

► Puneti dispozitivul în funcțiune numai dacă puteți răspunde afirmativ la toate întrebările următoare.

Starea dispozitivului și specificații

► Sunt dispozitivele și cablurile fără deteriorări pe partea exterioară?

Conexiunea electrică

- ‣ Sunt cablurile montate fără a fi tensionate?
- ‣ Cablurile sunt pozate fără bucle şi intersectări?
- ‣ Cablurile de semnal sunt corect conectate conform schemei de conexiuni?
- ▶ Au fost toate celelalte conexiuni realizate corect?
- ▶ Ați conectat cabluri de conexiune neutilizate la conexiunea de împământare de protecție?
- ‣ Sunt toate bornele de conectare cuplate bine?
- ▶ Sunt pozitionate în sigurantă toate firele de conexiune în bornele de cablu?
- ‣ Toate intrările cablurilor sunt montate, strânse şi etanşe?
- ► Tensiunea de alimentare corespunde tensiunii indicate pe plăcuta de identificare?

# 7 Opţiuni de operare

## 7.1 Prezentare generală a opţiunilor de funcţionare

## 7.1.1 Afişaj şi elemente de operare

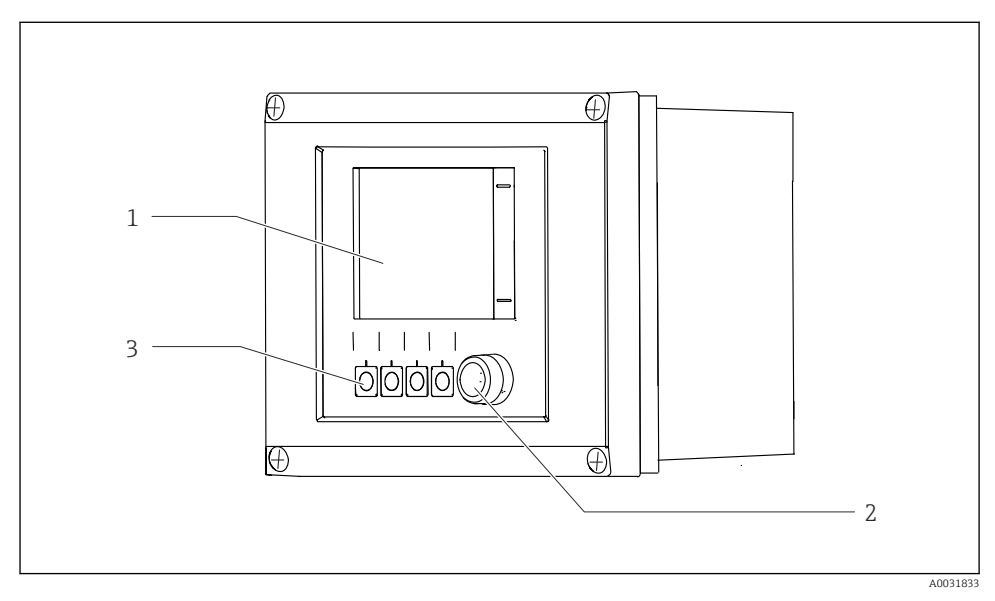

 *45 Prezentare generală a operării*

- *1 Afişaj cu ecran tactil*
- *2 Lumină cu LED*
- *3 Taste programabile (funcţie selectabilă)*

#### *LED*

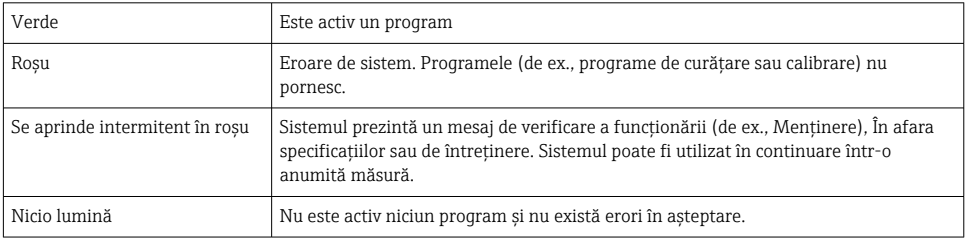

## 7.2 Acces la meniul de operare prin intermediul afişajului local

## 7.2.1 Conceptul de operare

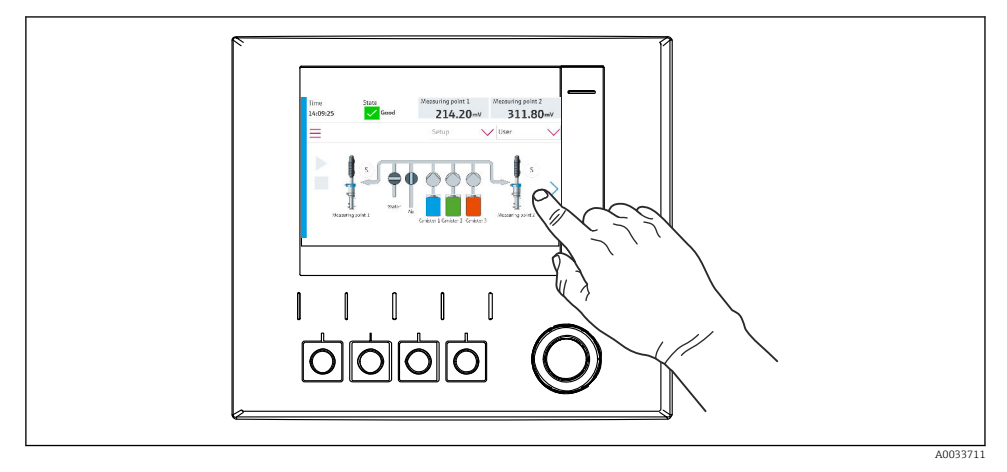

 *46 Afişaj cu ecran tactil*

CDC90 poate fi acţionat cu ajutorul unui afişaj cu ecran tactil. Sunt disponibile şi taste programabile pentru utilizarea programului.

## 7.2.2 Taste programabile

Puteţi porni programele cu ajutorul tastelor programabile. Tastele sunt presetate şi pot fi configurate. Tastele programabile functionează numai în modul de functionare "Manual".

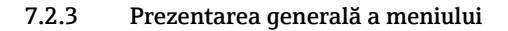

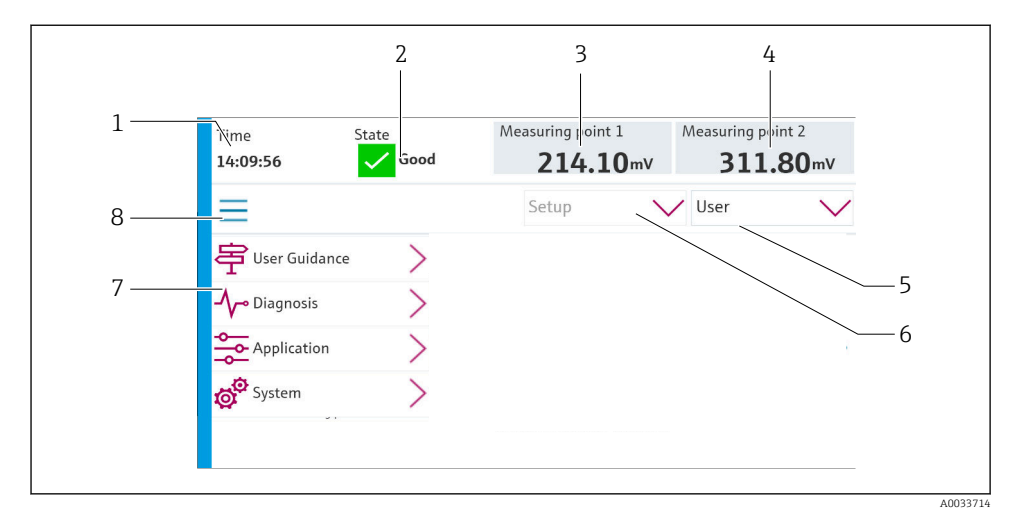

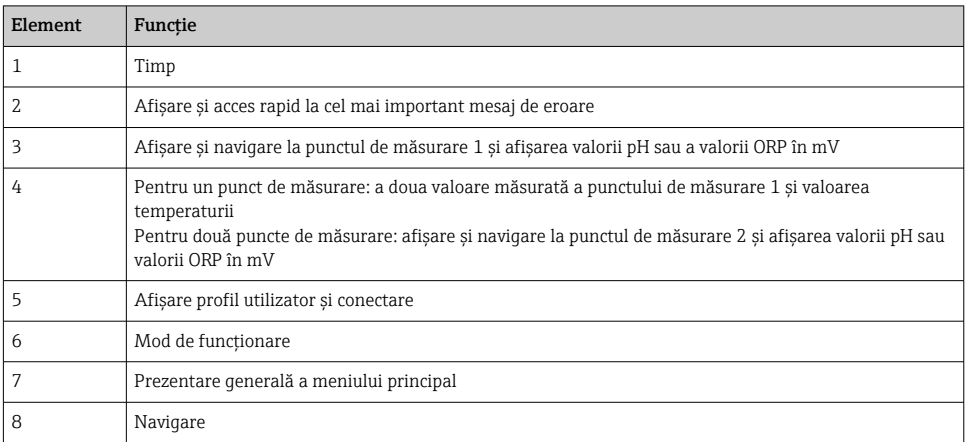

## Se utilizează prin intermediul a 4 meniuri principale:

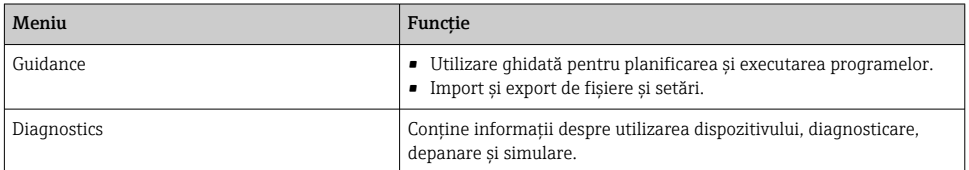

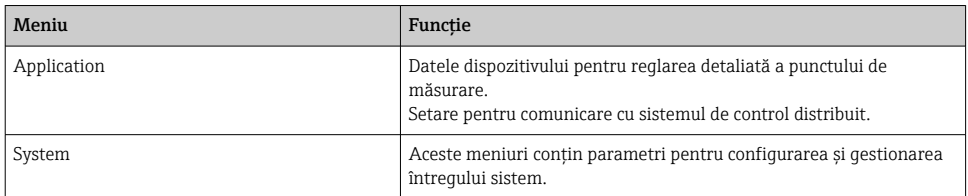

# 7.3 Acces la meniul de operare prin browserul web

Prin intermediul serverului web sunt disponibile aceleaşi opţiuni de meniu ca şi pentru afişajul de la locatia de instalare.

‣ Introduceţi următoarea cale: 192.168.0.1:8080/cdc90.htm

În cazul în care adresa IP a IPC s-a modificat:

Adresa IP corectă a IPC urmată de *:8080/cdc90.htm*

# 8 Integrarea sistemului

## 8.1 Integrarea dispozitivului de măsurare în sistem

8.1.1 Server web

### Stabilirea conexiunii de date

## NOTÃ

În functie de sarcina din retea, EtherCat poate provoca defectiuni în IPC-urile CDC90 dacă sunt integrate mai multe dispozitive CDC 90.

‣ În cazul unui Modbus fără gateway, trebuie stabilită o separare fizică la locul de instalare cu un comutator compatibil VLAN, de exemplu, cu un comutator controlat de nivel 2 (compatibil VLAN).

Setările Ethernet ale parametrului DHCP trebuie să fie dezactivate pentru ca dispozitivul să aibă o adresă IP validă. (Menu/Setup/General settings/Extended setup/Ethernet/Settings) Adresa IP poate fi atribuită manual în acelaşi meniu (pentru conexiuni punct la punct).

- 1. Porniti PC-ul.
- 2. Mai întâi, configuraţi o adresă IP manuală în setările de conectare la reţea ale sistemului de operare.
- 3. Deschideti browserul.
- 4. Dacă utilizaţi un server proxy pentru a vă conecta la internet:

Dezactivati proxy-ul (accesând setările browserului din sectiunea "Connections/LAN settings" (Conexiuni/SetăriLAN)).

- 5. Introduceti adresa IP a dispozitivului (192.168.0.1:8080/cdc90.htm) pe linia pentru adresă.
	- În câteva momente, sistemul stabileşte conexiunea, iar apoi porneşte serverul web.

### Exemplu: Microsoft Windows 10

- 6. Deschideti Network and Sharing Center (Centrul de retea și partajare).
	- $\rightarrow$  În afară de reteaua standard, ar trebui să fie posibil să vizualizati și o conexiune Ethernet suplimentară (de exemplu, ca "Unidentified network" (Retea neidentificată)).
- 7. Selectati link-ul către această conexiune Ethernet.
- 8. În fereastra pop-up, selectati butonul "Properties" (Proprietăți).
- 9. Faceti dublu clic pe "Internet Protocol Version 4 (TCP/IPv4)" (Protocol internet versiunea 4 (TCP/IPv4)).
- 10. Selectați "Use the following IP Address" (Utilizați următoarea adresă IP).
- 11. Introduceţi adresa IP dorită. Această adresă trebuie să se afle în aceeaşi subreţea cu adresa IP a dispozitivului, de exemplu:
	- Adresă IP CDC90: 192.168.0.1 Adresa IP pentru PC: 192.168.0.99.
- 12. Deschideți browserul de internet.
- 13. Dacă utilizati un server proxy pentru a vă conecta la internet: Dezactivați proxy-ul (accesând setările browserului din secțiunea "Connections/LAN settings" (Conexiuni/SetăriLAN)).
- 14. Introduceţi pe linia pentru adresă adresa IP a dispozitivului dumneavoastră.
	- $\vdash$  În câteva momente, sistemul stabileste conexiunea, iar apoi porneste serverul web.

### Operare

Structura meniului serverului web depinde de utilizarea la locatia de instalare.

### 8.1.2 Sisteme Fieldbus

### NOTÃ

Dispozitivul utilizează o conexiune EtherCat pentru comunicarea internă. În funcţie de sarcina din retea, EtherCat poate provoca defectiuni în IPC-urile CDC90 dacă sunt integrate mai multe dispozitive CDC90 în aceeasi retea.

‣ Pentru a reduce sarcina reţelei în cazul unei conexiuni Modbus TCP, reţelele trebuie separate. Este posibilă o separare fizică cu un comutator compatibil VLAN, de exemplu, un comutator controlat de nivel 2 (compatibil VLAN), sau o separare bazată pe software.

### Conexiune

În unitatea de comandă CDC90 sunt disponibile următoarele optiuni:

- Intrări şi ieşiri de curent analogice
	- Activarea se face prin intrarea de curent analogică (AI).
	- Feedback-ul are loc prin ieşirea de curent analogică (AO).
	- Setările se pot realiza prin intermediul serverului web sau al afişajului local.
- EtherNet/IP (adaptor)
- PROFIBUS DP (dispozitiv secundar)
- Modbus TCP (server)
- PROFINET (dispozitiv)

### Conectarea PROFINET și PROFINET prin gateway

Gateway-ul trebuie instalat extern. Este furnizat un cablu Ethernet de 3 m (3,28 ft). Cablul către sistemul de control distribuit trebuie să fie furnizat de către client.

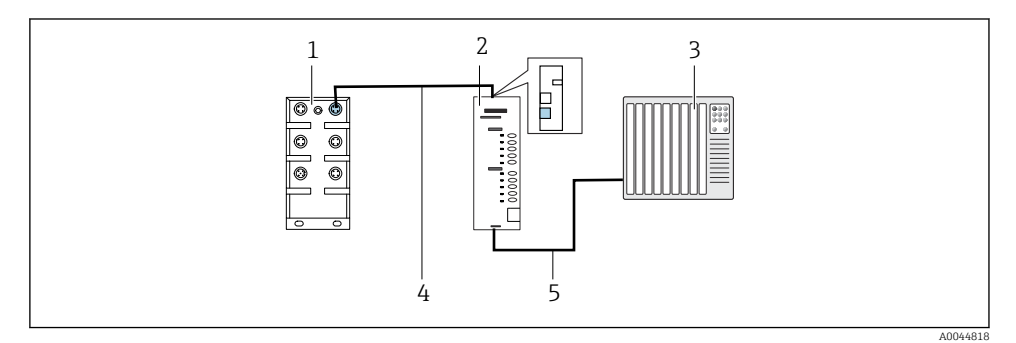

 *47 Conexiune de comunicaţii PROFINET şi PROFIBUS DP*

- *1 Comutator Ethernet la CDC90*
- *2 Gateway*
- *3 Sistem de control distribuit DCS (Distributed control system)*
- *4 Cablu Ethernet, comunicaţii CDC90/gateway*
- *5 Conexiune de comunicare, gateway/sistem de control distribuit DCS*
- 1. Pentru conectare la CDC90, conectaţi cablul Ethernet (4) în partea superioară a gateway-ului.
- 2. Conectați piesa de capăt la comutatorul Ethernet (1).
- 3. Pentru conectare la DCS, conectati cablul pentru comunicații (5) în partea inferioară a gateway-ului.
- 4. Conectaţi piesa de capăt la DCS (3).

### Conectarea EtherNet/IP prin gateway

Gateway-ul trebuie instalat extern. Este furnizat un cablu Ethernet de 3 m (3,28 ft). Cablul către sistemul de control distribuit trebuie să fie furnizat de către client.

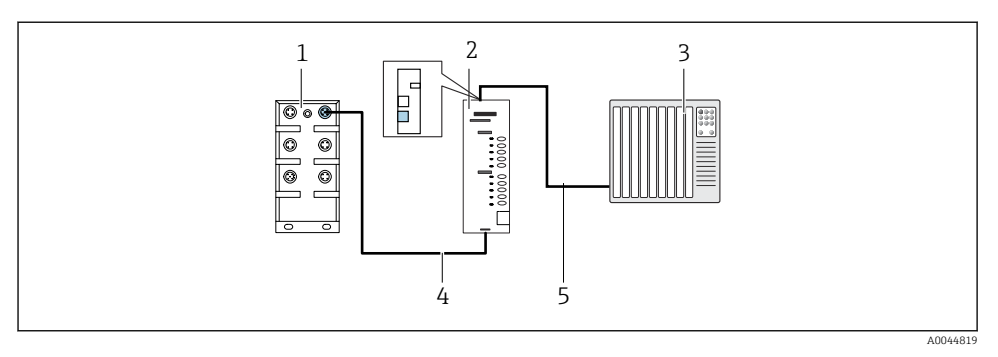

- *48 Conexiune de comunicaţii EtherNet/IP*
- *1 Comutator Ethernet la CDC90*
- *2 Gateway*
- *3 Sistem de control distribuit DCS (Distributed control system)*
- *4 Cablu Ethernet, comunicaţii CDC90/gateway*
- *5 Conexiune de comunicare, gateway/sistem de control distribuit DCS*
- 1. Pentru conectare la CDC90, conectați cablul Ethernet (4) în partea inferioară a gatewayului.
- 2. Conectaţi piesa de capăt la comutatorul Ethernet (1).
- 3. Pentru conectare la DCS, conectati cablul pentru comunicatii (5) în partea superioară a gateway-ului.
- 4. Conectați piesa de capăt la DCS (3).

#### Conexiune Modbus TCP la comutatorul Ethernet

- 1. Pentru conectare la CDC90, conectati cablul Ethernet la comutatorul Ethernet.
- 2. Conectaţi piesa de capăt la DCS.

#### *Alocarea cablului Ethernet*

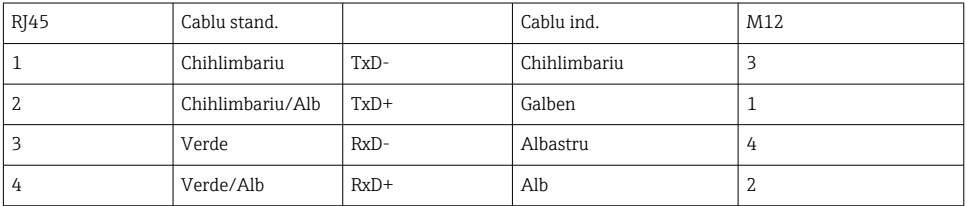

#### *Alocarea conexiunii M12*

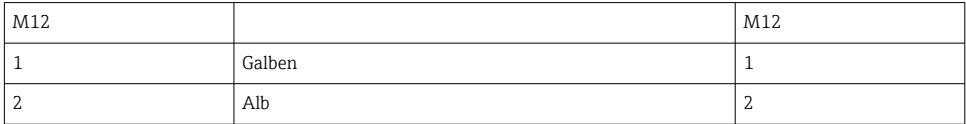

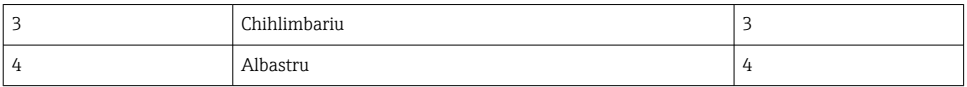

#### *Alocarea RJ45 la conexiunea M12*

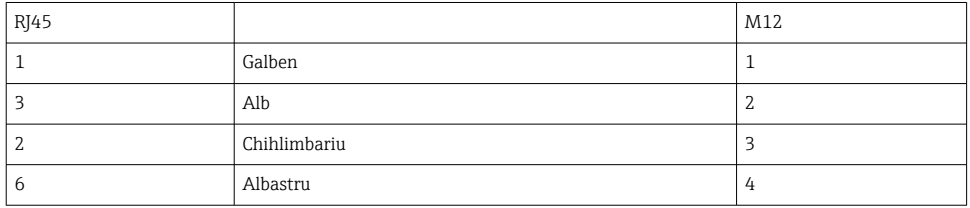

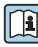

Pentru informații mai detaliate despre comunicațiile Fieldbus, accesați paginile de produse de pe internet:

- EtherNet/IP (adaptor) prin gateway-ul Modbus TCP EtherNet/IP: [BA02241C](https://www.endress.com/de/messgeraete-fuer-die-prozesstechnik/fluessigkeitsanalyse-produktuebersicht/pH-elektrode-automatische-reinigung-kalibrierung-cdc90)
- Modbus TCP (server): [BA02238C](https://www.endress.com/de/messgeraete-fuer-die-prozesstechnik/fluessigkeitsanalyse-produktuebersicht/pH-elektrode-automatische-reinigung-kalibrierung-cdc90)
- PROFIBUS DP (dispozitiv secundar) prin gateway-ul Modbus TCP PROFIBUS DP. [BA02239C](https://www.endress.com/de/messgeraete-fuer-die-prozesstechnik/fluessigkeitsanalyse-produktuebersicht/pH-elektrode-automatische-reinigung-kalibrierung-cdc90)
- PROFINET (dispozitiv) prin gateway-ul Modbus TCP PROFINET: [BA02240C](https://www.endress.com/de/messgeraete-fuer-die-prozesstechnik/fluessigkeitsanalyse-produktuebersicht/pH-elektrode-automatische-reinigung-kalibrierung-cdc90)

# 9 Punerea în funcțiune

## 9.1 Începerea punerii în funcțiune

Punerea în funcţiune iniţială este efectuată de specialiştii Endress+Hauser.

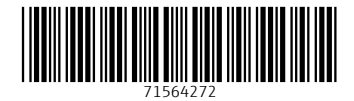

# www.addresses.endress.com

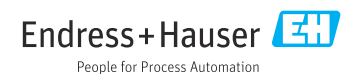